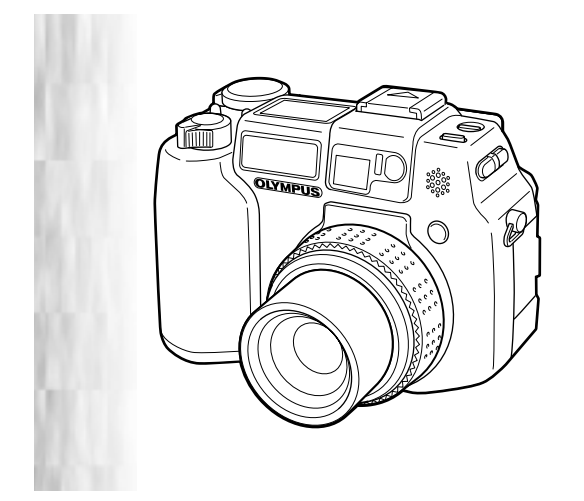

## Основное руководство

**RU** 

# **C-5050ZOOM**

Цифровая фотокамера

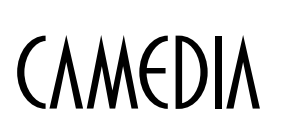

**OLYMPUS** 

## СОДЕРЖАНИЕ НАЧАЛО РАБОТЫ ................................. 4 ДИСК РЕЖИМОВ И ФУНКЦИИ **КНОПОК ПРЯМОГО ДОСТУПА.................... 26** ОСНОВЫ ФОТОСЪЕМКИ ... .......................32 ФОТОСЪЕМКА ДЛЯ ОПЫТНЫХ ПОЛЬЗОВАТЕЛЕЙ. . 37 НАСТРОЙКИ ПЕЧАТИ ... ........................... 44 ПЕРЕНОС СНИМКОВ В КОМПЬЮТЕР.... .......... 45 МЕРЫ БЕЗОПАСНОСТИ .......................... 51

Это руководство описывает только основные режимы работы и функции фотокамеры. За более подробной информацией о функциях, описанных здесь, обращайтесь<br>информацией о функциях, описанных здесь, обращайтесь<br>к «Справочному руководству» на компакт-диске.

 $2|RU$ 

- 
- Прежде чем пользоваться фотокамерой, внимательно прочтите это<br>— руководство, чтобы избежать ошибок в работе с фотокамерой.<br>■ Рекомендуем Вам сделать несколько пробных снимков, чтобы освоить
- U CREMENTZYCH, EXIN SZORATE HOÓKONEK PIPOCHEK CHIMIKOS, TIGOEL CCESHIE<br>ФОТОКАМЕРУ, И ЛИШЬ ЗАТЕМ ДЕЛАТЬ СНИМКИ, В КАЧЕСТВЕ КОТОРЫХ ВЫ СМОЖЕТЕ ОЫТЬ
- \_ уверены.<br>■ Эти рекомендации представляют собой лишь основы общего руководства. За<br>- более подробной информацией о функциях, описанных здесь, обращайтесь к -Справочному руководству на компакт-диске. Для подключения к компьютеру<br>или установки прилагающегося программного обеспечения обращайтесь к<br>Руководству по установке программ, включенному в комплект с компакт-диском.

#### Для пользователей в Северной и Южной Америке

Для пользователей в США

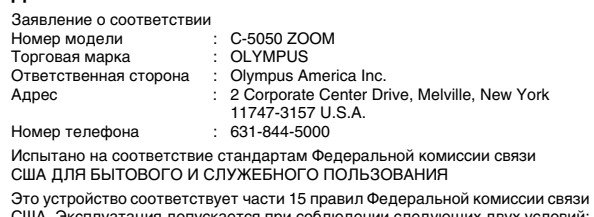

США. Эксплуатация допускается при соблюдении следующих двух условий:<br>(1) Это устройство не создает вредных помех.

(2) Это устройство должно быть устойчивым к любым воздействиям,<br>включая те, которые могут вызвать нежелательную работу этого

устройства.

#### Для пользователей в Канаде

Этот цифровой аппарат класса В соответствует всем требованиям Канады к устройствам, способным производить помехи.

#### Для пользователей в Европе

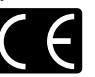

Наличие знака «СЕ» указывает на то, что это устройство удовлетворяет всем европейским требованиям<br>безопасности, охраны здоровья и окружающей среды и защиты прав потребителя. Знак «СЕ» также обозначает, что<br>фотокамера предназначена для продажи в Европе.

#### **Торговые марки**

- IBM является зарегистрированной торговой маркой корпорации International
- Business Machines Corporation.
- Microsoft и Windows зарегистрированные торговые марки корпорации<br>Microsoft Corporation.
- 
- Macintosh торговая марка корпорации Apple Computer Inc.<br>• Все другие названия компаний и изделий являются зарегистрированными
- торговыми марками и/или торговыми марками их соответствующих владельцев. • Сритении и периали и и торитении и периали и и тотового судари в настоящем
- руководстве, включенны в «Правила проектирования файловой системы<br>фотокамер /DCF», установленные Японской промышленной ассоциацией по электронике и информационным технологиям (JEITA).

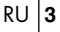

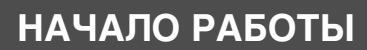

## **Иаименование основных частей**

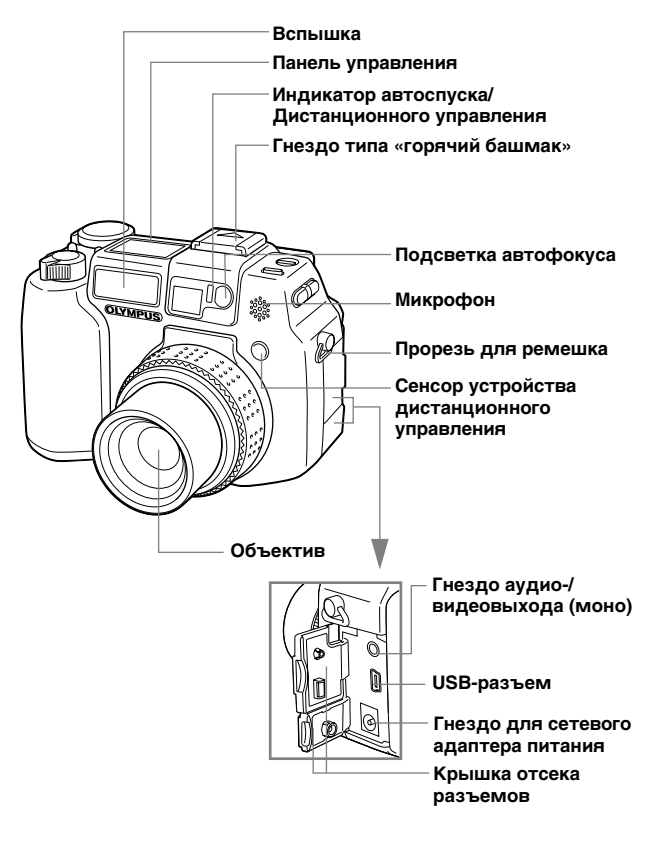

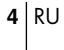

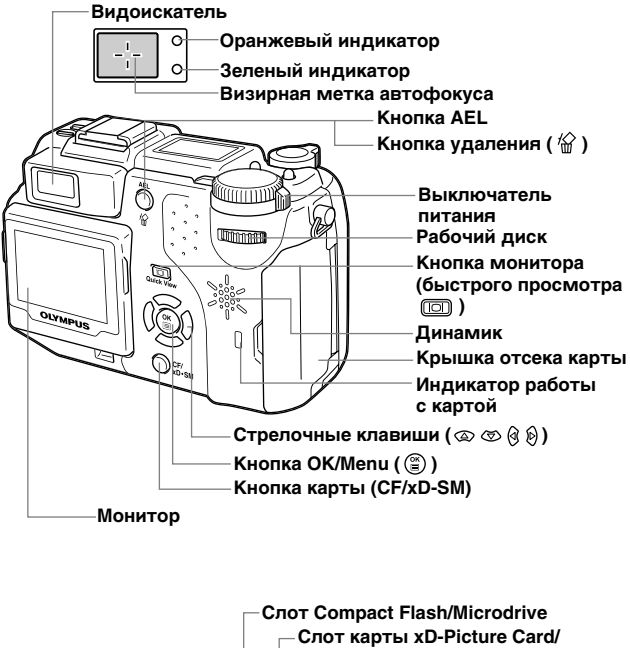

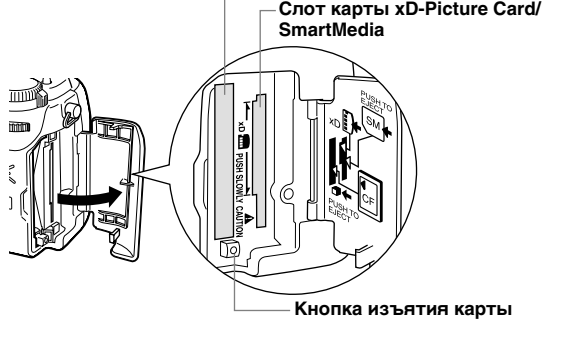

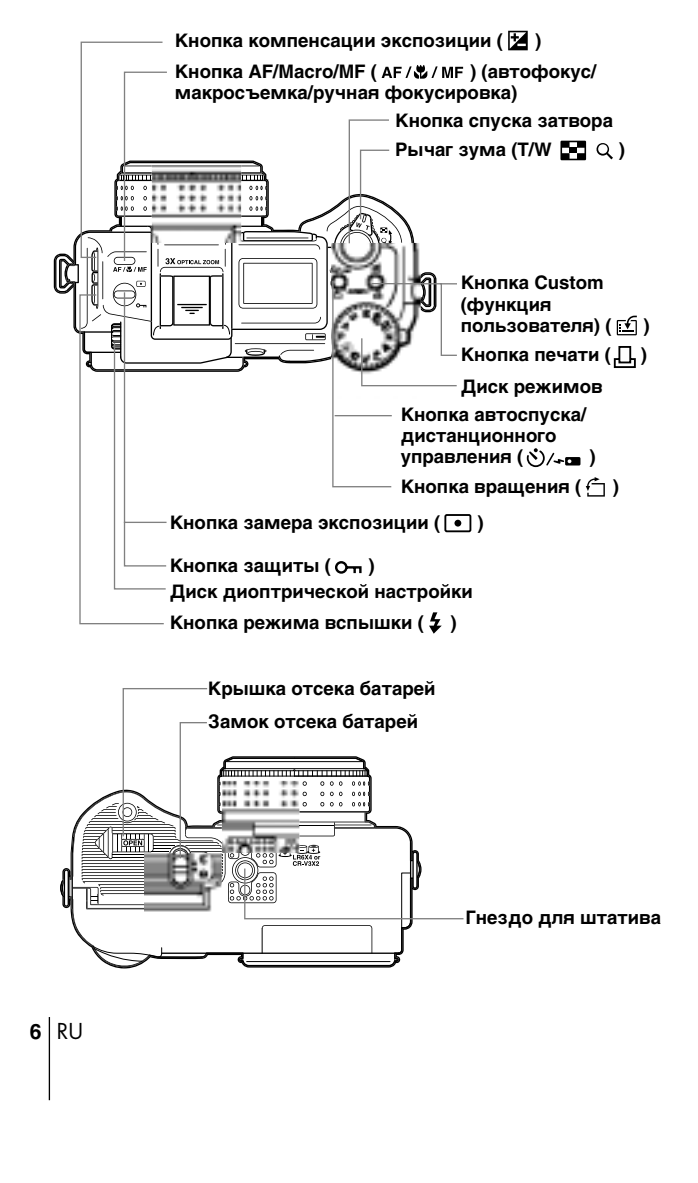

## Индикаторы панели управления

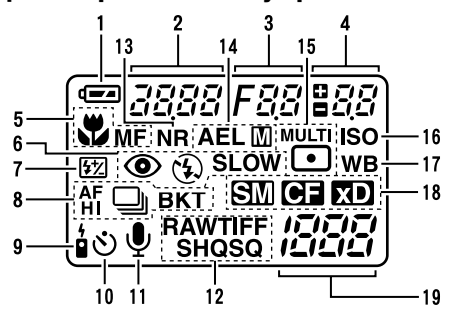

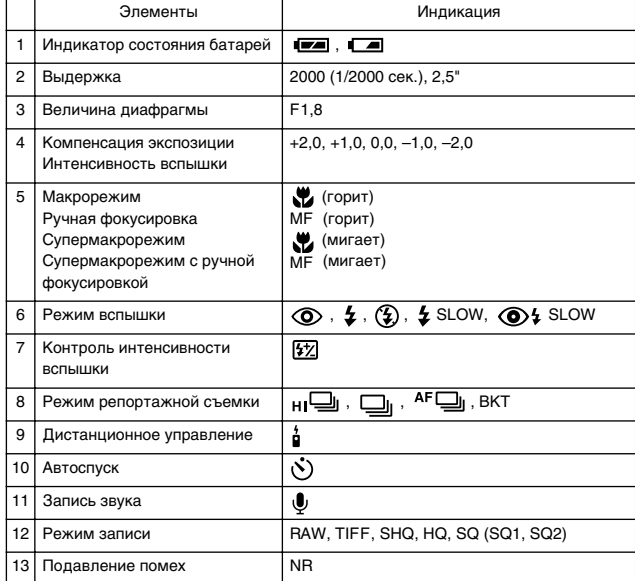

 $RU$  |7

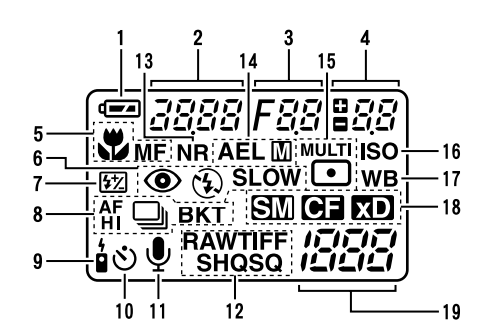

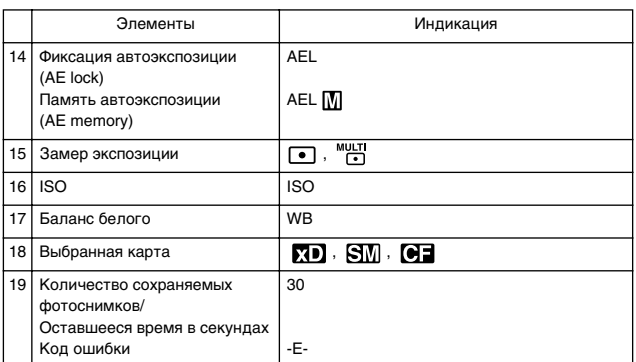

 $8|RU$ 

# Индикаторы монитора<br>Режим фотосъемки

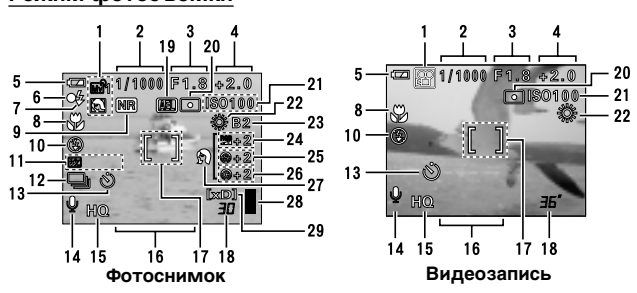

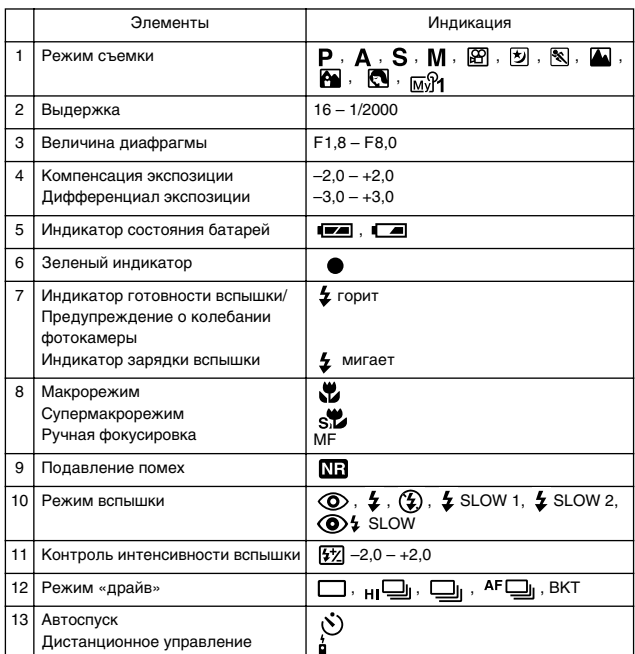

 $\overline{RU}$ 9

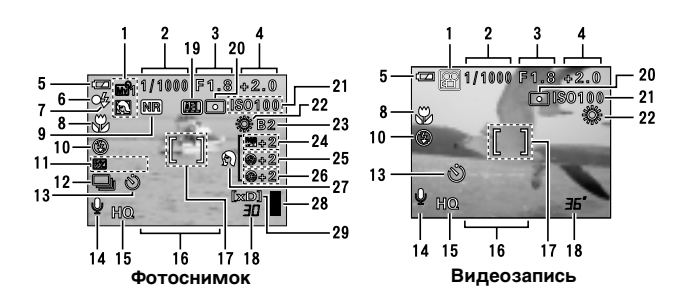

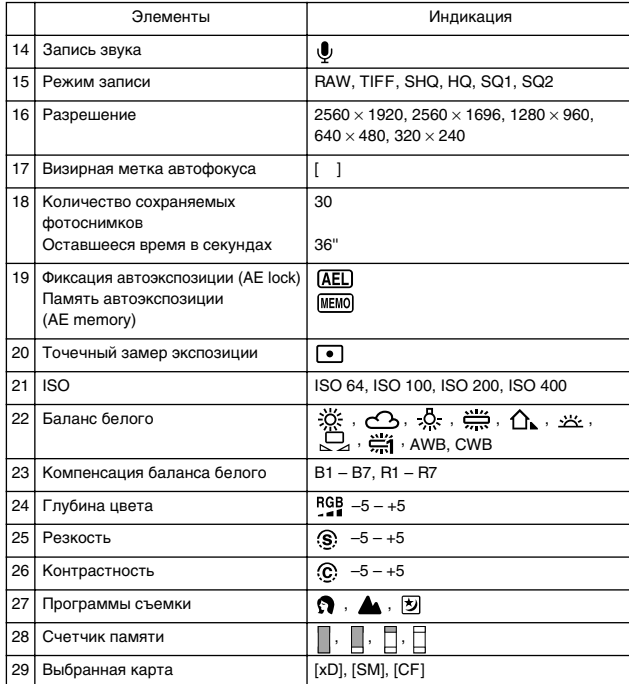

 $10|RU$ 

## Режим просмотра

Ниже показан вид монитора при активированной (ON) установке<br>вывода информации.

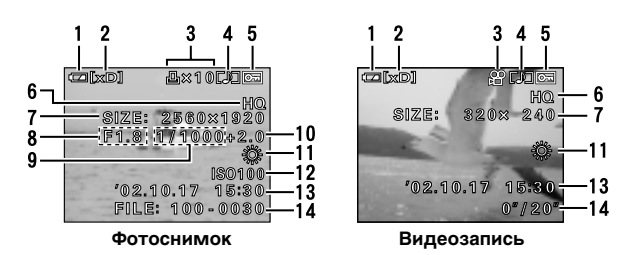

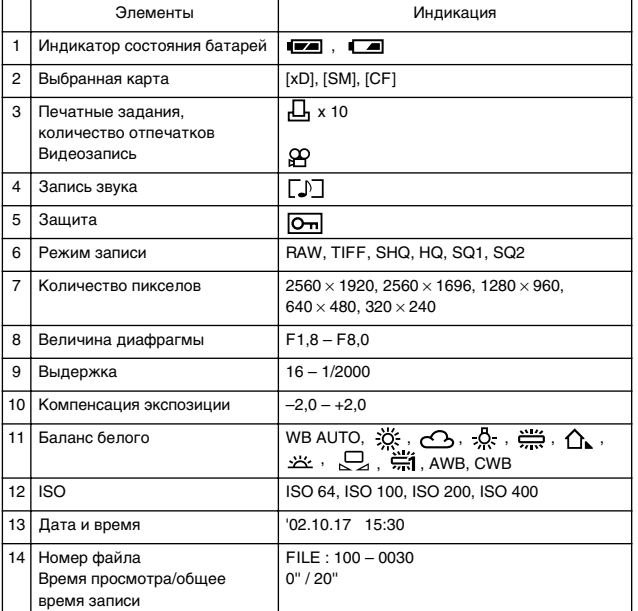

### Индикатор памяти

Индикатор памяти загорается, когда Вы делаете фотоснимок. Светящийся индикатор обозначает, что фотокамера сохраняет снимок на карту. Внешний вид индикатора изменяется, как показано ниже, в зависимости от этапа съемки. Во время видеозаписи индикатор не появляется.

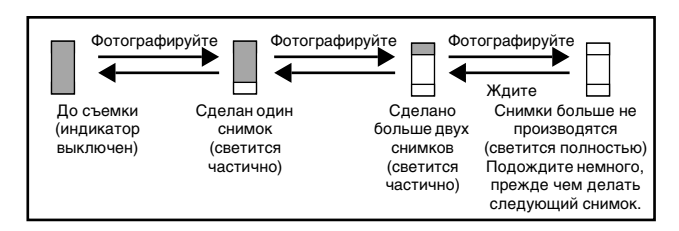

### Состояние батарей

Если заряд батарей низкий, внешний вид индикатора состояния батарей на панели управления и мониторе изменяется, как показано ниже, когда фотокамера включена или находится в работе.

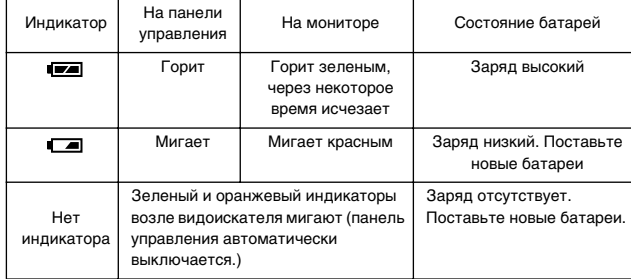

## **• Пристегивание ремешка и крышки**  $o$ бъектива

- $1$  Проденьте ремешок крышки Объектива через отверстие в крышке.
- $2$  Пристегните ремешок ООТОКАМЕРЫ К ПРОРЕЗИ ДЛЯ ремешка, как показано на иллюстрации.
- $3$  Отрегулируйте длину ремешка. Проденьте ремешок через зажим ( $(A)$ ) и убедитесь, что он надежно закреплен.

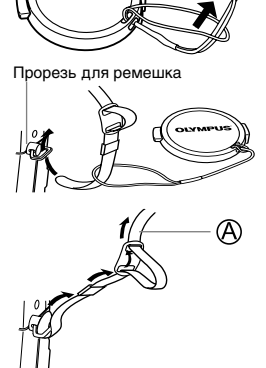

 $4$  Пристегните ремешок ко **Второй прорези аналогичным образом.** 

## **| Установка батареек**

- 1 Убедитесь, что выключатель питания в положении ОFF (выключено).
- $2$  Передвиньте замок отсека батарей из положения ⊜ в  $\text{\textsf{C}}$ .
- $3$  **Нажмите пальцем на пометку**  $\blacksquare$  и отодвиньте крышку **ОТСЕКА батарей в направлении** стрелки (А), затем поднимите ее и откройте, как указывает стрелка <sup>(B)</sup>.
	- Используйте подушечку пальца, чтобы отодвинуть крышку. Не используйте ноготь во избежание травм.

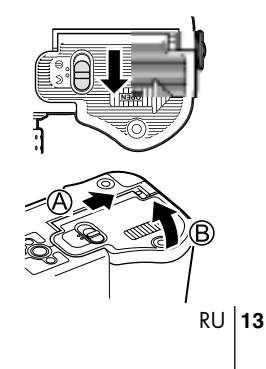

#### $4$  Установите батареи, соблюдая правильную ориентацию, как показано на иллюстрации.

В случае установки батареек типа АА (R6)

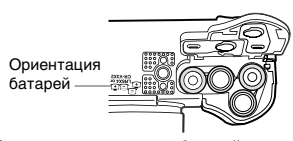

Правильная ориентация батарей типа<br>АА указана на дне фотокамеры.

- **5** Закройте крышку отсека батарей, затем нажмите на нее  $\copyright$  и подвиньте в направлении **стрелки**  $\mathbb{D}$ .
	- Нажимайте на центр крышки, т. к. при нажатии на край Вам будет трудно закрыть ее правильно.
	- Убедитесь, что крышка закрыта до упора.
- **6** Передвиньте замок отсека батарей из положения  $\in$  **B** $\ominus$ .

## **и Установка карты памяти**

В этом руководстве термин «карта» обозначает карту xD-Picture Card, SmartMedia, Compact Flash или Microdrive. Фотокамера записывает фотоснимки карту.

- 1 Убедитесь, что выключатель питания в положении ОFF (выключено).
- $2$  Откройте крышку отсека карты.

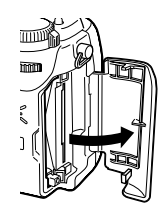

В случае установки литиевых<br>аккумуляторов CR-V3

#### $3$  Установите карту

#### **xD-Picture Card/SmartMedia**

- Держите карту прямо и вставьте ее в правильной ОРИ ЕН Е ОПОТ ДЛЯ КАРТЫ XD-Picture Card/ SmartMedia.
- Возле слота нанесена иллюстрация, показывающая, как правильно вставлять карту xD-Picture Card.

**Attention: xD-Picture Card – refer to page 58.**

#### **Compact Flash/Microdrive**

Вставьте карту до упора. Сторона карты, на которой находятся контакты, должна быть повернута к монитору. Вставляйте карту до тех пор, пока она не зафиксируется.

- Держите карту прямо и вставьте ее до упора в слот для карты Compact Flash/Microdrive.
- $4$  Полностью закройте крышку отсека карты до щелчка.

#### **Изъятие карты**

#### **xD-Picture Card**

• Слегка вдавите карту вовнутрь до упора, чтобы освободить ее, затем медленно отпустите ее. Карта немного выйдет из слота и остановится. Держите карту прямо и выньте ее.

#### **Примечание**

Если Вы резко отпустите карту после того, как вдавите ее вовнутрь, она может полностью выскочить из слота.

#### **SmartMedia**

• Вдавите карту вовнутрь, затем отпустите ее. Карта немного выйдет из слота так, чтобы Вы могли ее вынуть.

#### **Compact Flash/Microdrive**

Осторожно нажмите на кнопку изъятия карты и дайте ей выскочить, затем снова нажмите на нее до упора. Карта немного выйдет из слота так, чтобы Вы могли ее вынуть.

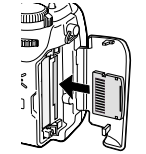

#### Смена карт

Снимки записываются на карту, обозначенную на панели управления и мониторе. Перед фотографированием выберите карту, на которую хотите записывать снимки. По умлочанию выбирается карта, вставленная в слот xD-Picture Card/SmartMedia. Если вставлена только одна карта, она будет выбрана автоматически. Выбор карты можно ТАКЖЕ ОСУЩЕСТВИТЬ В РЕЖИМЕ ПРОСМОТРА.

## **| Включение/Выключение фотокамеры**

#### При фотосъемке

- **1** Нажмите на фиксаторы на крышке **Объектива, как показывают** стрелки, и снимите ее.
- $2$  Поверните диск режимов так, чтобы красная стрелка **ОКАЗАЛАСЬ НАПРОТИВ НУЖНОГО** Вам режима. Выберите режим **P/A/S/M/@9/&/2/4/A/**  $\sqrt[4]{2}$ .
- $3$  Поверните выключатель питания так, чтобы положение **ON оказалось напротив белой** ЛИНИИ.
	- The camera turns on and the lens extends.
- $4$  Чтобы выключить фотокамеру, поверните выключатель питания так, чтобы напротив белой линии оказалось положение OFF.
	- Фотокамера выключится.

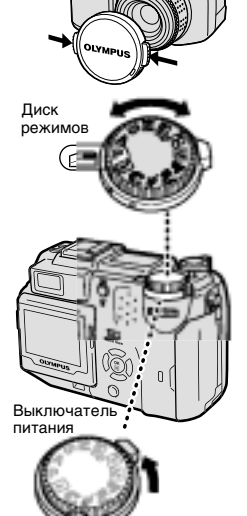

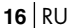

RU **17**

#### При просмотре фотоснимков

- 1 Поверните диск режимов так, чтобы напротив **красной стрелки оказалось обозначение**  $\blacktriangleright$ **.**
- $2$  **Поверните выключатель питания так, чтобы** положение ON оказалось напротив белой линии. • Монитор включится.
- $3$  Чтобы выключить фотокамеру, поверните выключатель питания так, чтобы напротив белой линии оказалось положение OFF.
	- Монитор также выключится.

## **• Выбор рабочего языка**

- **1** Установите диск режимов в положение Р и включите фотокамеру.
	- Перед включением убедитесь, что крышка объектива снята.
	- Вы можете выбрать рабочий язык в любом режиме.
- **2** Нажмите  $\circled{e}$ .
	- Появится главное меню.
- $3$  **Нажмите кнопку**  $\mathcal{D}$ **, чтобы выбрать позицию MODE MENU** (режимное меню).
- **4** Нажмите кнопку  $\otimes \otimes$ , чтобы выбрать раздел **SETUP, затем нажмите <sup>®</sup>.**
- $5$  **Нажмите кнопку**  $\otimes \otimes$ **, чтобы выбрать позицию**  $\bigoplus$  **⊟**, затем нажмите  $\emptyset$ .
- **6** Нажмите  $\otimes \otimes$ , чтобы выбрать рабочий язык. Нажмите  $\circledast$ .
- **7 Press again to exit the menu.**
- $8$  Чтобы выключить фотокамеру, поверните выключатель питания в положение OFF.

## **| Установка даты/времени**

- **1** Установите диск режимов в положение Р и включите фотокамеру.
	- Перед включением убедитесь, что крышка объектива снята.
	- Вы можете установить дату и время в любом режиме.
- **2** Нажмите  $\circled{\scriptstyle\circ}$ .
- Появится главное меню.
- $3$  **Нажмите кнопку**  $\mathcal{D}$ **, чтобы выбрать позицию MODE MENU (режимное меню).**
- **4 ç‡ÊÏËÚ ÍÌÓÔÍÛ , ˜ÚÓ·˚ '˚·‡Ú¸ ‡Á‰ÂÎ SETUP, затем нажмите**  $\mathcal{D}$ **.**
- $5$  **Нажмите кнопку**  $\otimes$  $\otimes$ **, чтобы выбрать позицию**  $\oplus$ **,** затем нажмите  $\emptyset$ .
	- Зеленая рамка передвинется на выбранную позицию.
- **6 Нажмите кнопку**  $\otimes \otimes$ **, чтобы выбрать один из** следующих форматов даты: Y-M-D (год/месяц/день), М-D-Y (месяц/день/год) или D-M-Y (день/месяц/год). Нажмите <sup>®</sup>.
	- Перейдите к установке года.
	- Дальнейшие шаги описывают процедуры для формата даты и времени Y-M-D.
- **7** Установите год нажатием на  $\otimes \otimes$ . Затем нажмите  $\circledR$ , чтобы перейти к установке месяца.
	- Чтобы вернуться к предыдущей позиции, нажмите ©. Первые две цифры года не изменяются.
- $8$  Повторяйте эту процедуру до полной установки времени и даты.
- **9** Нажмите (2).

• Для более точной установки нажмите ( ), когда начнется новая минута (00 секунд). Часы запускаются после нажатия на кнопку.

10 Чтобы выключить фотокамеру, поверните выключатель питания в положение OFF.

• Установки даты и времени будут отменены, если оставить  $\langle \mathbf{l} \rangle$ фотокамеру без батареек примерно на 1 час.

**18** RU П<sub>DИ</sub>

 $RU$  19

## ФУНКЦИИ МЕНЮ

Использование меню и категорий/папок меню Если включить фотокамеру и нажать кнопку ( ), на мониторе появится главное меню. Установки этой фотокамеры производятся через различные меню. В этом разделе описывается, как пользоваться меню, на примере меню режима  $\mathbf P$ .

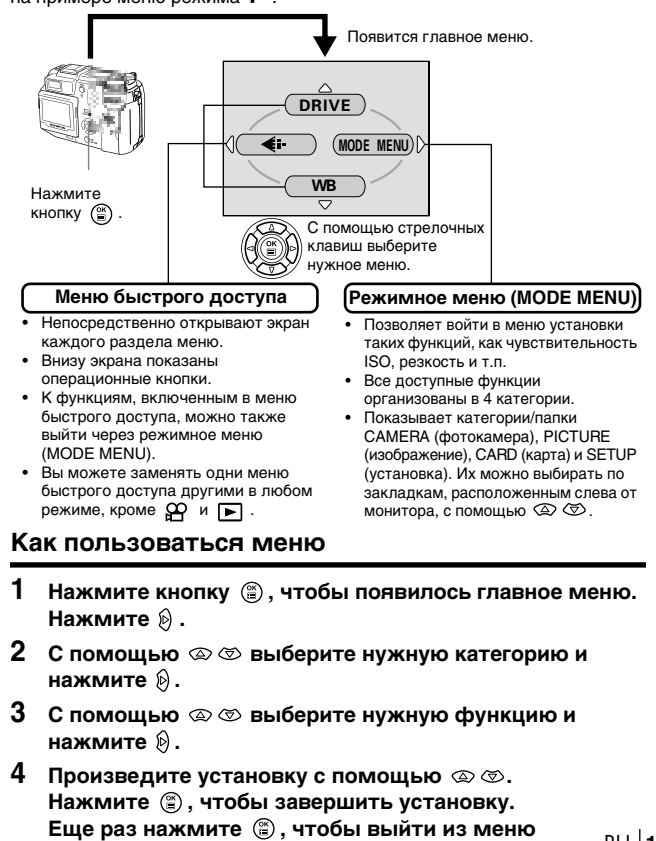

и вернуться в режим фотосъемки.

## Меню быстрого доступа

В режиме фотосъемки

DRIVE (режим «драйв»)

Выбор режима съемки: П (покадровая), НІ - (скоростная  $D$  репортажная),  $\Box$  (репортажная),  $\mathbf{F} \Box$  (репортажная с автофокусом) и ВКТ (автобрэкетинг).

Ф (видеозапись)

Запись звука при видеозаписи.

### $\leftarrow$

Установка качества и разрешения изображения. оталовка качества и разрешении изображении.<br>Фотоснимок : RAW, TIFF, SHQ, HQ, SQ1, SQ2<br>Видеозапись : HQ, SQ

**WB** 

Установка баланса белого, соответствующего источнику света.

#### В режиме просмотра

## $\overline{\mathbb{P}}$

Покадровый просмотр всех сохраненных снимков.

#### **MOVIE PLAY**

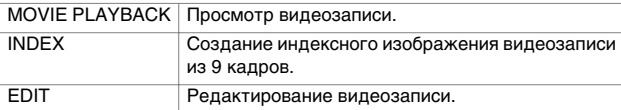

### **INFO**

Вывод всей информации о съемке на монитор.

## $\Box$

Вызов гистограммы, показывающей распределение освещенности фотоснимка.

 $\mathbf{I}$ 

#### **Режимные меню**

 $\overline{1}$ 

Режимное меню имеет 4 категории/папки. Нажмите на  $\circledA \circledA$ , чтобы выбрать нужную закладку и увидеть меню соответствующей категории. ┑

- Г Это руководство описывает только основные режимы
- $\mathbf{I}$ работы и функции фотокамеры. За более подробной
	- а<br>Информацией о функциях, описанных здесь, обращайтесь к  $\blacksquare$
- «Справочному руководству» на компакт-диске.  $\mathbf{L}$

### В режиме фотосъемки

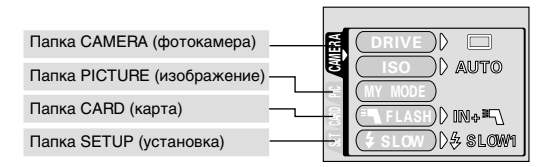

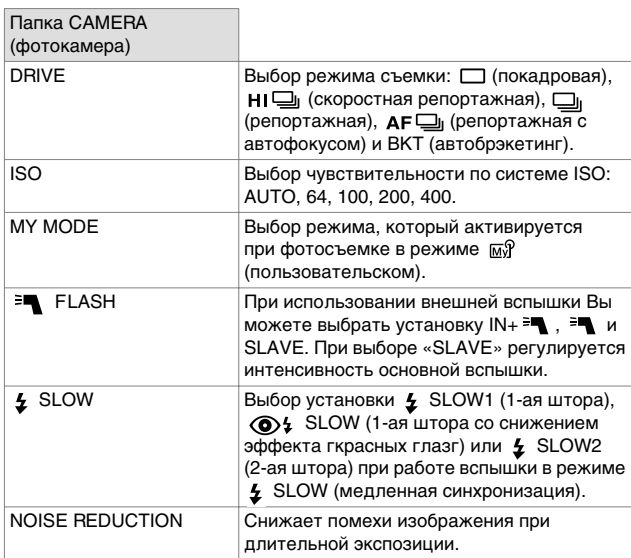

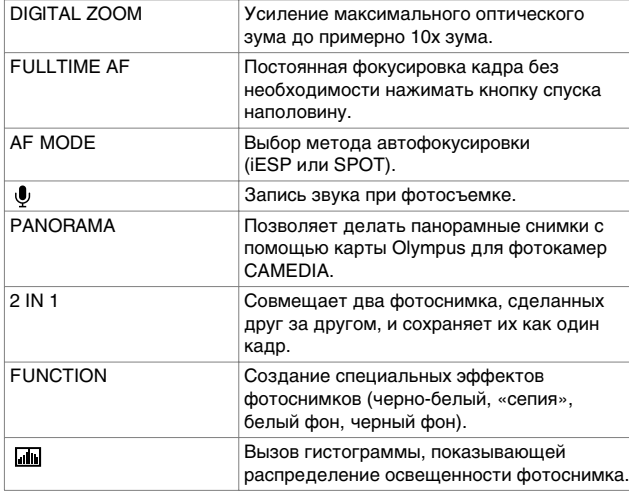

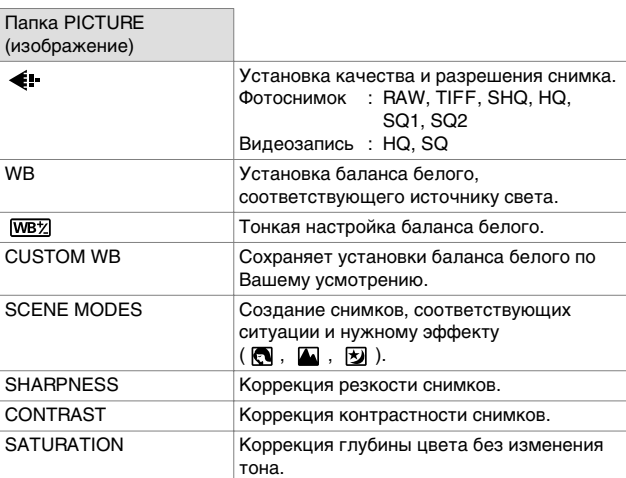

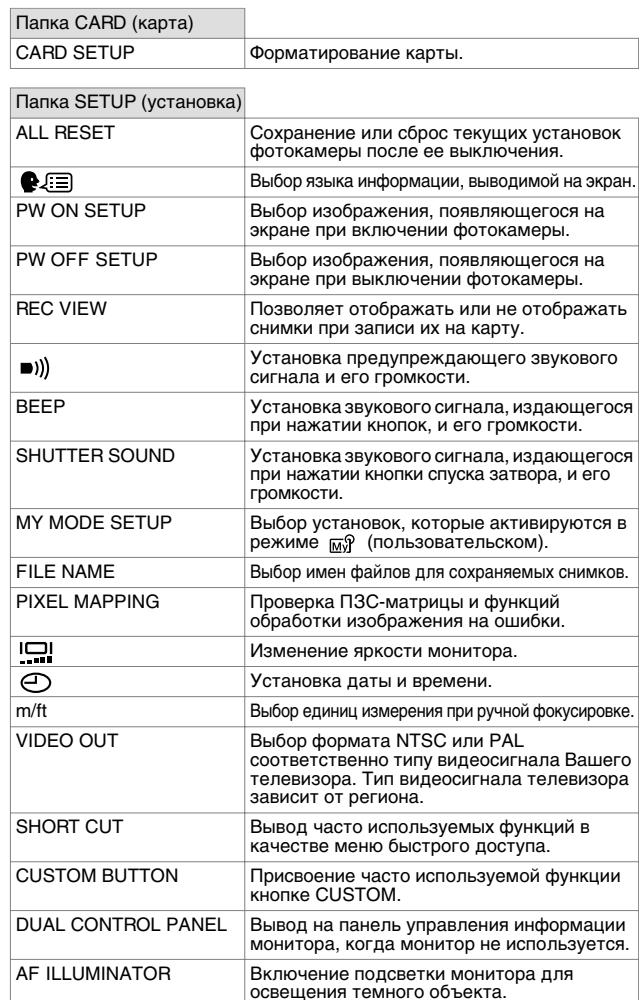

## В режиме просмотра

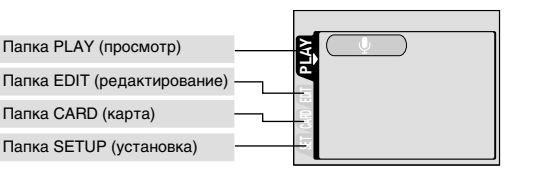

Папка PLAY (просмотр)  $\frac{1}{\sqrt{2}}$ Запись звука к записанному фотоснимку.  $\overline{P}$ 

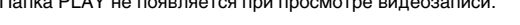

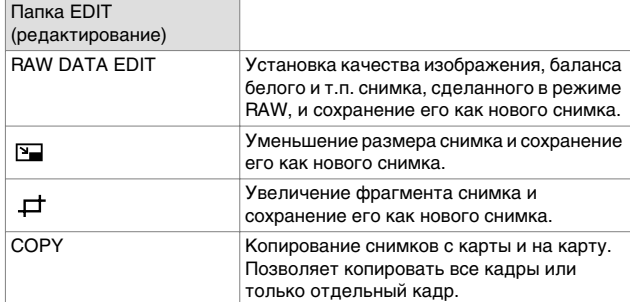

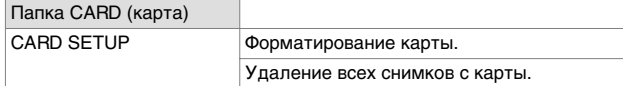

П

## Папка SETUP

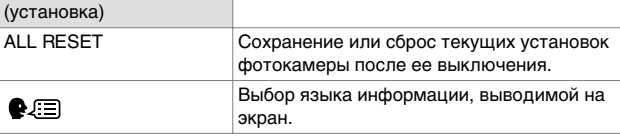

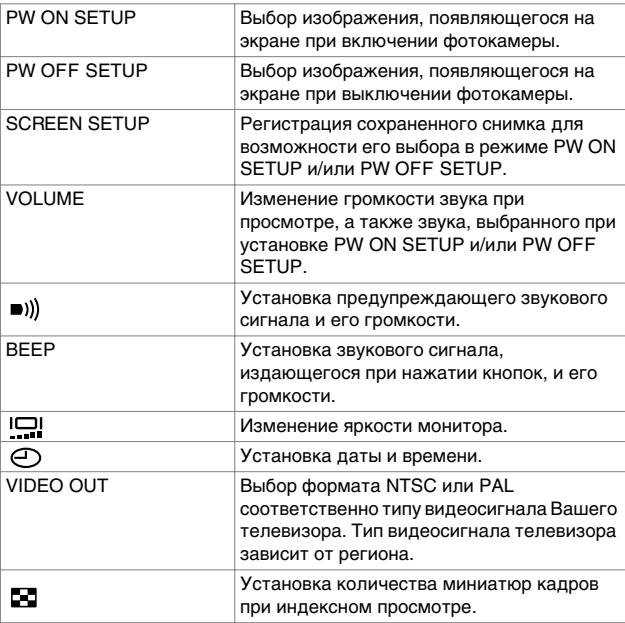

## ДИСК РЕЖИМОВ И ФУНКЦИИ <u>КНОПОК ПРЯМОГО ДОСТУПА</u>

#### **Диск режимов**

Диск режимов служит для выбора режима съемки и просмотра. Режимы съемки включают режимы, автоматически выбирающие оптимальные установки для той или иной ситуации, а также режимы,<br>в которых Вы можете выбрать установки в соответствии с условиями съемки и нужным эффектом.

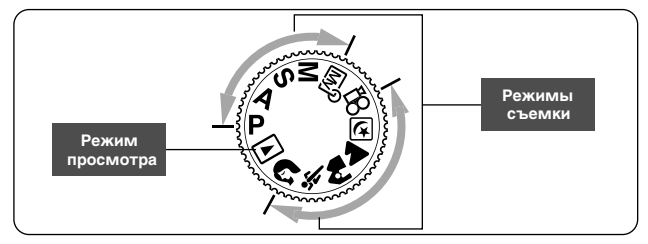

#### **Р** Программная съемка

Позволяет делать фотоснимки. Фотокамера устанавливает диафрагму и<br>время выдержки. Другие установки, например, режимы вспышки и<br>режимы DRIVE, могут изменяться вручную.

#### $\bm{A}$  Съемка с приоритетом диафрагмы

Позволяет устанавливать диафрагму вручную. Фотокамера ‡'ÚÓχÚ˘ÂÒÍË ÛÒڇ̇'ÎË'‡ÂÚ '˚‰ÂÊÍÛ.

**Поверните рабочий диск, чтобы установить диафрагму.**<br>Поверните влево, чтобы уменьшить диафрагму (значение F).<br>Поверните вправо, чтобы увеличить диафрагму (значение F).

#### $S$  Съемка с приоритетом затвора

Позволяет устанавливать выдержку вручную. Фотокамера<br>автоматически устанавливает диафрагму.

**Поверните рабочий диск, чтобы установить выдержку.**<br>Поверните влево, чтобы увеличить выдержку (значение F).<br>Поверните вправо, чтобы уменьшить выдержку (значение F).

#### **М** Съемка с ручной установкой

Позволяет устанавливать диафрагму и выдержку вручную.

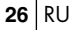

**óÚÓ·˚ ÛÒÚ‡ÌÓ'ËÚ¸ ‰Ë‡Ù‡"ÏÛ, ÔÓ'ÂÌËÚ ‡·Ó˜ËÈ ‰ËÒÍ ÔË ̇ʇÚÓÈ ÍÌÓÔÍ .**

Поверните влево, чтобы уменьшить диафрагму (значение F).<br>Поверните вправо, чтобы увеличить диафрагму (значение F).

Поверните рабочий диск, чтобы установить выдержку. Поверните влево, чтобы увеличить выдержку (значение F).<br>Поверните вправо, чтобы уменьшить выдержку (значение F).

#### $\overline{\omega}$ <sup>®</sup> Пользовательский режим

Вы можете сохранить установки по своему усмотрению в качестве Вашего<br>индивидуального режима и использовать эти установки при фотосъемке. ли респутати с развитие и при советать состранены для вызова в этом режиме.

#### $\mathfrak{P}$  Видеозапись

Позволяет делать видеозапись. Диафрагма и выдержка<br>устанавливаются автоматически. Фотокамера сохраняет правильный фокус и экспозицию, даже если расстояние между объектом съемки и<br>фотокамерой изменяется.

## **[3]** Ночная съемка

Предназначен для съемок в вечернее и ночное время. Фотокамера устанавливает более длительную выдержку, чем в обычных условиях.<br>Например, если Вы фотографируете ночную улицу в режиме ┏ , недостаточная освещенность приведет к темному снимку с изображением<br>только точек света. В режиме ночной съемки можно получить реальное<br>изображение улицы. Фотокамера автоматически устанавливает<br>оптимальные условия для этог

#### **А Пейзажная съемка**

Позволяет фотографировать пейзажи и другие сюжеты на открытом воздухе. В фокусе оказываются объекты как переднего, так и заднего<br>плана. Поскольку в этом режиме хорошо передаются синие и зеленые тона, пейзажная съемка прекрасно подходит для фотографирования природы. Фотокамера автоматически устанавливает оптимальные<br>условия съемки.

#### **РА** Пейзаж-портрет

Режим предназначен для съемки как главного объекта, так и заднего плана. В фокусе оказываются как объект съемки, находящийся на<br>переднем плане, так и задний план. Вы можете делать снимки главного объекта на фоне красивого неба или пейзажа. Фотокамера<br>автоматически устанавливает оптимальные условия съемки.

## $\mathscr K$  Спортивная съемка

Режим служит для фотосъемки сцен с быстро движущимися объектами (например, спортивные состязания) без размывания контуров.<br>Фотокамера автоматически устанавливает оптимальные условия съемки.

#### **• Портретная съемка**

Режим позволяет получить портретную фотографию человека. В этом<br>режиме камера фокусируется на объекте съемки, а задний план<br>оказывается размытым. Фотокамера автоматически устанавливает оптимальные условия съемки.

**• Режим просмотра** 

Позволяет просматривать фотоснимки и видеозаписи. В этом режиме<br>производится редактирование снимков и установка печатных заданий.<br>Фотокамера должна быть в этом режиме при подключении к компьютеру.

• Доступные установки отличаются в различных режимах.

#### $\langle \mathbf{I} \rangle$ Примечание

#### Внимание: ВИДЕОЗАПИСЬ

Инструкции справочного руководства (на компакт-диске) на стр. 48, 49, 61, 97 и<br>218 могут быть неясны. Пожалуйста, внимательно прочтите приведенную ниже ША И НА ДРУГИТА И НА ПАЛИВИТА, И НА ДРУГИТА ПРЕ НА ПРИВИТЬ ПРИВИТЬ НА ДРУГИТА.

### $Q$ <sup>2</sup> Видеозапись

В режиме ا⊕ (видеозапись) базовая заводская установка для « ق (movie)» — ON<br>(активировано). Нажмите кнопку спуска затвора наполовину, чтобы произвести<br>фокусировку, затем нажмите ее до конца, чтобы зафиксировать установ положение оптического зума и начать видеозапись. При видеозаписи фокус<br>фиксирован, даже если функция постоянного автофокуса (FULLTIME AF)

активирована (ON). Активируйте постоянный автофокус (ON) и отключите<br>« ⋓ु (movie)» (OFF), чтобы объект съемки был все время в фокусе при видеозаписи. Активируйте цифровой зум (ON), если используется функция зума. В результате<br>приведенных выше изменений вносятся указанные ниже исправления . Справочное руководство на компакт-диске, стр. 48.<br>Во время видеозаписи: Записывается звук. Фокус и положение зума фиксируются.

Если расстояние до объекта съемки изменяется, фокус может быть скорректирован.

Примечание: Базовая заводская установка для « ♦ (movie)» – ON (активировано).<br>Справочное руководство на компакт-диске, стр. 49.

#### $\mathfrak{P}$  Видеозапись

Во время видеозаписи: Фотокамера автоматически устанавливает диафрагму и выдержку. Записывается звук. Фокус и положение зума фиксируются. Если<br>расстояние до объекта съемки изменяется, фокус может быть скорректирован<br>(базовая заводская установка). Справочное руководство на компакт-диске, стр. 6

В режиме இ (видеозапись) функция постоянного автофокуса (FULLTIME AF) не<br>работает, если активирована (ON) функция « ∳ (movie)».<br>Справочное руководство на компакт-диске, стр. 97.

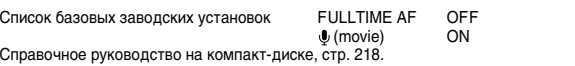

#### **Кнопки прямого доступа**

Фотокамера имеет кнопки прямого доступа для быстрого управления различными функциями фотосъемки, просмотра и их установки. В режимах фотосъемки и просмотра кнопкам прямого доступа соответствуют разные функции. Поворачивая рабочий диск при нажатых одной или двух кнопках прямого доступа, можно произвести установку каждой функции.

#### Работа с кнопками прямого доступа

Ниже показано, как производить установки с помощью кнопок прямого доступа и рабочего диска. Поскольку при нажатии на кнопку прямого доступа на мониторе появляется окно установки, установку можно произвести, следуя указаниям в нижней части экрана.

Пример: Использование кнопки режима вспышки.

- 1 Удерживая нажатой кнопку  $\boldsymbol{\sharp}$ , поверните рабочий диск, чтобы выбрать режим вспышки.
	- Монитор включается, появляется окно установки.
	- Установка происходит, когда Вы отпускаете кнопку прямого доступа. Монитор выключается.

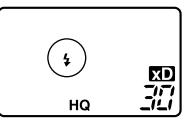

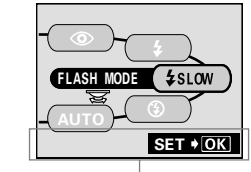

**Указания по операциям:** славания не вперациями продолжения установки.

- **2** Нажмите кнопку  $\circledcirc$  при нажатой кнопке  $\frac{1}{4}$ , чтобы появилось меню. После появления меню отпустите **КНОПКУ ПРЯМОГО ДОСТУПА.**
- SELECt GO CANCEL  $\frac{1}{2}$  SLOW  $\circledcirc$  slow SLOW2
- **3 С** помощью  $\otimes \otimes$  выберите **НУЖНЫЙ ПУНКТ. затем нажмите** ( ).

Указания по операциям:<br>Показывают возможные операции.

#### Функции кнопок прямого доступа

Поворачивая рабочий диск при нажатых одной или двух кнопках прямого доступа, можно произвести установку каждой функции.

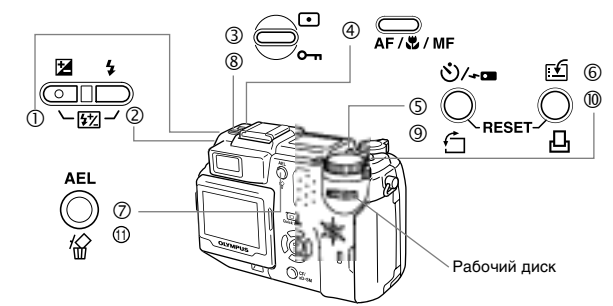

#### **В режиме съемки**

 $\overline{(\mathbb{D})}$ Кнопка  $\mathbf{\Sigma}$  (компенсация экспозиции)

Изменяет значение компенсации экспозиции.

2 Кнопка  $\frac{1}{2}$  (режим вспышки)

Выбор режима вспышки: Авто (без индикатора), снижение эффекта «красных глаз» (©), принудительная вспышка (  $\sharp$ ), медленная синхронизация  $(4$  SLOW/  $\bigcirc$ 4 SLOW) и отмена вспышки  $(Q)$ ).

①+②<br>Нажать<br>одно-<br>временно <u>Кнопка【梵</u> (интенсивность вспышки)

Регулирует количество света, испускаемого вспышкой.

**3** Кнопка • (замер экспозиции)

Выбор метода замера экспозиции: ESP (без индикатора), точечный ( ) и многоточечный ( MULTI).

⊕ Кнопка **дF/, ИИ**Г (AF/Macro/MF – автофокус/макросъемка/<br>ручная фокусировка)

Выбор режима фокусировки: автофокус (без индикатора), макрорежим (  $\bullet$ ), ручная фокусировка (МF),

супермакрорежим (  $\bullet\hspace{-.15cm}\bullet\hspace{-.15cm}\bullet\hspace{-.15cm}\bullet\hspace{-.15cm}\bullet\hspace{-.15cm}\bullet\hspace{-.15cm}\bullet$  мигает) и супермакрорежим с ручной фокусировкой (MF мигает).

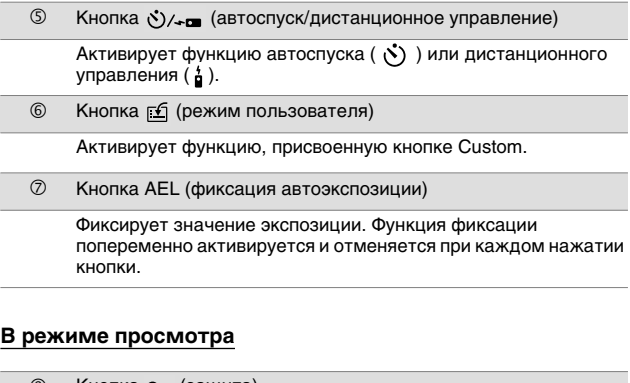

ſ

## ® Кнопка Оп (защита) Защищает важные фотоснимки от случайного удаления. **<sup>⑨</sup>** Кнопка ← (вращение) Поворачивает снимок на 90° по или против часовой стрелки. **®** Кнопка Д (печать) Сохраняет печатные задания на карту. ⑨+⑩<br>Нажать<br>одно-<br>временно Кнопка RESET (очистка) При одновременном нажатии в течение 3 секунд происходит очистка внутренних установок фотокамеры. ⑪ Кнопка 伦 (удаление) Удаляет выбранный кадр.

## ОСНОВЫ ФОТОСЪЕМКИ

### Получение фотоснимков

Вы можете получать фотоснимки с помощью как видоискателя, так и монитора. Оба способа просты, поскольку Вам нужно только нажать на кнопку спуска затвора.

### Получение фотоснимков с помощью видоискателя

- $\blacksquare$ Установите диск режимов в положение P A S M 2 2 ▲ A \* ↑ N и включите фотокамеру.
- 2 Наведите метку автофокуса видоискателя на объект.
- $\mathbf{3}$ Чтобы отрегулировать фокус, осторожно нажмите кнопку спуска затвора (наполовину).
	- Если фокус и экспозиция зафиксировались, загорится зеленый индикатор.
	- Если загорится оранжевый индикатор, произойдет автоматическая активация вспышки.
- 4 Нажмите кнопку спуска затвора полностью (до конца).
	- Фотокамера слелает снимок.
	- Индикатор работы с картой начнет мигать фотокамера
	- сохраняет снимки на карту.
	- Когда зеленый индикатор перестанет мигать, можно делать следующий снимок.

### Получение фотоснимков с помощью монитора

- $\mathbf{1}$ Установите диск режимов в положение P A S M A 2 M A A ₹ © и включите фотокамеру.
- 2 Нажмите ( , чтобы включить монитор. • Во время фотосъемки Вы можете изменить угол наклона
	- монитора.
- 3 Наведите метку автофокуса на объект, глядя на изображение на мониторе. Скомпонуйте снимок.

<sup>4</sup> Сделайте снимок, следуя процедуре фотосъемки с помощью видоискателя.

• Если фокус зафиксирован в результате нажатия кнопки спуска затвора наполовину, загорится зеленый индикатор на мониторе. Метка автофокуса переместится в положение, в котором был зафиксирован фокус.

• Доступные установки отличаются в различных режимах.  $\langle \mathbf{I} \rangle$ Примечание

## **• Если невозможно получить** правильный фокус (фиксация фокуса)

Если объект, на который Вы хотите навести фокус, не находится в центре кадра и Вы не можете поместить его в визирную метку автофокуса, Вы можете навести фокус на другой объект, находящийся примерно на том же расстоянии (зафиксировать фокус) и сделать снимок, как указано ниже.

- **1** Установите диск режимов в положение РАЅ М M 20 14 A <br />
6 A S M 20 20 20 A <br />
6 A S M 20 20 A A <a>
6 A S M 20 20 A A <a>
6 A S M 20 20 A A <a>
6 A S M 20 20 A A <a>
6 A S M 20 20 A A <a>
6 A S M 20 20 A A <a>
6 A S M 20 20 A A <a>
6 A S M 20 20 A A
- $2$  Наведите метку автофокуса **на объект, на который хотите навести фокус.** 
	- При съемке объекта, на который трупно навести фокус или который  $\overline{6}$ ыстро движется, направьте фотокамеру на объект, HAXOUSHIJN <u>NGC</u> HOMMEDHO HA TOM **KE**

расстоянии, что и объект съемки.

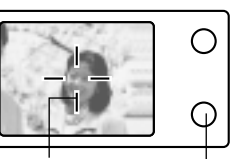

 $3e$ nek индикатор Визирная метка автофокуса

- $3$  Нажмите кнопку спуска затвора наполовину, пока не загорится зеленый индикатор.
	- Если фокус и экспозиция зафиксировались, загорится зеленый индикатор.
	- Если монитор включен, метка автофокуса переместится в положение, в котором был зафиксирован фокус.
	- Если зеленый индикатор мигает, фокус и экспозиция не зафиксировались. Отпустите кнопку спуска затвора, измените композицию кадра и снова нажмите кнопку спуска затвора наполовину.

 $4$  Удерживая кнопку спуска затвора наполовину нажатой, скомпонуйте снимок.

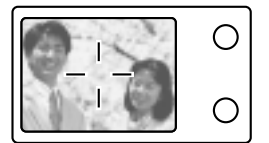

**5** Нажмите кнопку спуска затвора полностью.

## **• Видеозапись**

- **1** Установите диск режимов в положение  $\mathfrak{D}$  и включите фотокамеру.
	- Монитор включится, на карте, которую Вы используете, появится оставшееся время записи.
- $2$  Скомпонуйте снимок, глядя на изображение на мониторе.
- $3$  **Нажмите кнопку спуска затвора полностью**, чтобы начать видеозапись.
	- Загорится оранжевый индикатор справа от видоискателя.
	- При видеозаписи светится красный значок  $\boxtimes$
- $4$  Снова полностью нажмите кнопку спуска затвора, чтобы остановить видеозапись.
	- Индикатор работы с картой начнет мигать фотокамера
	- сохраняет видеозапись на карту.
	- Если оставшееся время записи будет исчерпано, запись
	- автоматически прекратится.
	- Если на карте есть свободное место, появится оставшееся время записи – фотокамера готова к работе.

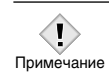

- Во время видеозаписи вспышка отключается. • Сохранение видеозаписи происходит дольше,
- чем сохранение фотоснимков.
- Оставшееся время записи зависит от режима видеозаписи и объема свободной памяти на карте.

## **и Увеличение изображения объекта** (оптический зум)

Телефото- и широкоугольная съемка возможны с увеличением до 3х (лимит оптического зума, эквивалентно 35 – 105 мм для 35-мм фотокамеры). Совмещая оптический зум с цифровым, можно получить увеличение примерно до 10х.

- **1** Установите диск режимов в положение **РАЅМ** ® В 20 ▲ А % Я и включите фотокамеру.
- $2$  Поверните рычаг зума.
- $3$  Сделайте снимок, глядя через видоискатель.

• Снимки, сделанные в цифровом зуме, могут быть **EXECUT** зернистыми. Примечание

## **Использование вспышки**

- 1 Установите режим вспышки: удерживая нажатой кнопку \$, поверните рабочий диск.
	- Режимы вспышки будут изменяться, как показано ниже, выбранный режим будет обозначен на панели управления (если доступны все режимы):

Без индика-  $\iff$  ©  $\iff$  (Снижение эффекта  $\iff$   $\sharp$  (Принудительная глаз»)  $\hat{\mathbb{L}}$  $\hat{\mathbb{I}}$  $\circledast$  (Отмена  $\leftrightarrow$   $\sharp$  SLOW или  $\circledast$  SLOW (Медленная вспышки) синхронизация)

- $2$  **Нажмите кнопку спуска затвора наполовину.** 
	- Если вспышка готова сработать, будет гореть оранжевый индикатор.
- $3$  **Нажмите кнопку спуска затвора полностью.**

*èÓÎÂÁ̇fl ËÌÙÓχˆËfl* Рабочий диапазон вспышки W (макс.): Ок. 0,8 – 5,6 м Т (макс.): Ок.  $0, 2 - 3, 8$  м

#### Авто (без индикатора):

вспышка срабатывает автоматически при плохом и контровом свете.

#### Снижение эффекта «красных глаз» (©):

этот эффект снижается благодаря серии предварительных вспышек перед срабатыванием основной вспышки.

#### Принудительная вспышка (  $\frac{1}{2}$  ):

вспышка срабатывает всегда, при каждом нажатии кнопки спуска затвора.

## Отмена вспышки ( (\*) ):

вспышка не срабатывает даже в условиях плохой освещенности.

#### Медленная синхронизация *1* SLOW1 1 SLOW2 © 1 SLOW

#### 1-ая штора (передняя) *i* SLOW1

(заводская установка по умолчанию):

## Настройка вспышки на длительную выдержку.

**2-ая штора (задняя)**  $\frac{1}{2}$  **SLOW2:** 

В отличие от 1-й шторы, 2-ая активирует вспышку непосредственно перед закрытием затвора.

#### 1-ая штора со снижением эффекта

«красных глаз» © **1** SLOW:

Настройка вспышки на длительную выдержку и снижение эффекта «красных глаз»

#### -Использование автоспуска

Эта функция нужна для того, чтобы Вы сами могли оказаться на своей фотографии. Закрепите фотокамеру неподвижно на штативе или устойчивой опоре для съемки с автоспуском.

- 1 Удерживая нажатой кнопку  $\Diamond$ /<sub>\*</sub> , поверните рабочий диск и выберите положение  $\check{\circ}$ ).
- $2$  **Полностью нажмите кнопку спуска затвора,** чтобы начать съемку с автоспуском.
	- Индикатор автоспуска/дистанционного управления будет гореть около 10 секунд, затем начнет мигать. Через 2 секунды после этого будет сделан снимок.
	- Для отмены автоспуска нажмите кнопку  $\mathcal{O}/\mathcal{F}$
	- После одного кадра режим автоспуска автоматически ОТКЛЮЧИТСЯ.

# ФОТОСЪЕМКА ДЛЯ ОПЫТНЫХ<br>ПОЛЬЗОВАТЕЛЕЙ

## **• Репортажная съемка**

Есть 4 режима репортажной съемки: скоростная репортажная, репортажная, репортажная с автофокусом и автобрэкетинг. Режим репортажной съемки можно выбрать через меню режима «драйв». Репортажная съемка невозможна, когда режим записи установлен на формат TIFF.

#### Режим «драйв»

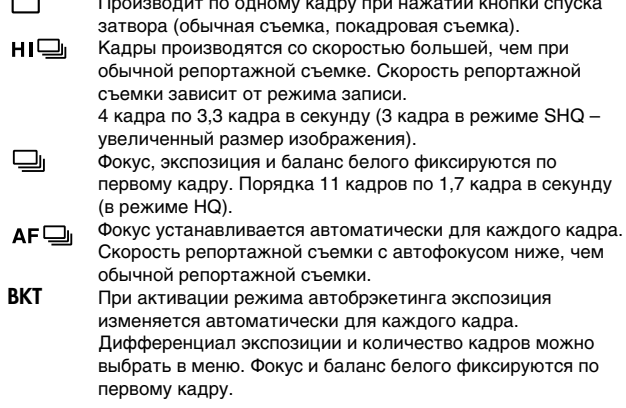

(DF раздел «Функции меню» - Режимные меню

## **• Режимы замера экспозиции**

Существует 3 метода измерения освещенности объекта.

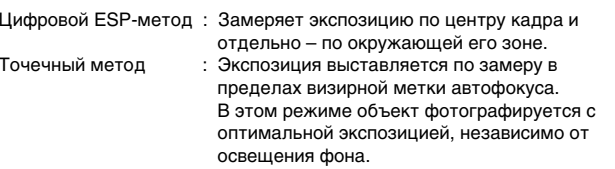

Многоточечный метод: Замеряет освещенность по нескольким (до восьми) точкам объекта для установки оптимальной экспозиции по усредненной освещенности объекта. Этот метод полезен при высокой контрастности объекта.

µ⊗ раздел «Диск режимов и функции кнопок прямого доступа» – Кнопки прямого доступа.

## $\blacksquare$  Фиксация автоэкспозиции (AE LOCK)

Используется в ситуациях, когда трудно достичь оптимальной экспозиции, например, при чрезмерном контрасте между объектом и его окружением.

П<sup>₹</sup> раздел «Диск режимов и функции кнопок прямого доступа» – Кнопки прямого доступа.

### **• Съемка крупным планом** (макрорежим)

Макрорежим позволяет делать снимки с расстояния 20 – 80 см от объекта.

 $\mathbb{I}\$  раздел «Диск режимов и функции кнопок прямого доступа» – Кнопки прямого доступа.

## **• Супермакрорежим**

Этот режим позволяет делать снимки с расстояния всего 3 см от объекта. В режиме <sub>Siz</sub>a также возможна обычная съемка, но величина зума фиксируется автоматически и не может быть изменена.

**■ раздел «Диск режимов и функции кнопок прямого доступа»** –  $\overline{a}$  раздат Дланрата.

## **• Ручная фокусировка**

Если автофокус не может произвести фокусировку на объект, используйте ручную фокусировку.

 $\mathbb{R}$  раздел «Диск режимов и функции кнопок прямого доступа» – Кнопки прямого доступа.

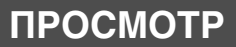

## **• Просмотр фотоснимков**

- **1** Установите диск режимов в положение Е и включите фотокамеру.
	- Монитор включится и покажет последний сделанный снимок. (при просмотре отдельных кадров)
- $2$  С помощью стрелочных клавиш или рабочего диска просмотрите другие кадры.

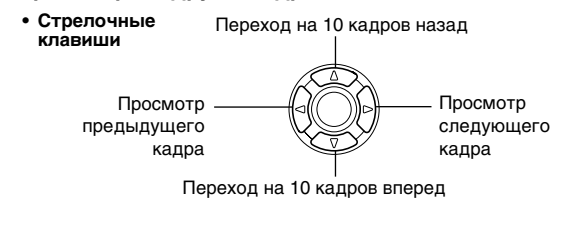

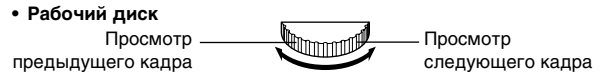

### **Быстрый просмотр (просмотр двойным нажатием)**

Эта функция позволяет просматривать снимки, когда фотокамера находится в режиме съемки. Это нужно, если Вы хотите проверить получившиеся снимки и быстро вернуться к фотосъемке.

- **1** В режиме съемки быстро дважды нажмите @ (двойное нажатие).
- $2$  **Нажмите кнопку спуска затвора наполовину,** чтобы вернуться в режим съемки.

#### Просмотр с увеличением

RU **39** Фотоснимки на мониторе могут быть увеличены в 1,5; 2; 2,5; 3; 3,5 и 4 раза. Эта функция полезна, если Вы хотите проверить детали изображения.

- 1 Выберите кадр, который хотите увеличить. • Кадры с пометкой  $\mathfrak{P}$  увеличить нельзя.
- **2** Поверните рычаг зума в направлении Т.
	- Чтобы вернуть кадры к оригинальному размеру (1x), поверните рычаг зума в направлении W.

### **Индексный просмотр**

Эта функция позволяет просматривать на мониторе несколько снимков одновременно. Функция удобна, если Вы хотите быстро найти нужный кадр. Количество выводимых снимков может быть 4, 9 или 16.

- 1 В режиме просмотра фотоснимков поверните рычаг зума в направлении W.
	- Используйте стрелочные клавиши, чтобы найти нужный кадр.
	- Чтобы вернуться в режим покадрового просмотра фотоснимков, поверните рычаг зума в направлении Т.

## **• Просмотр видеозаписи**

- **1** Установите диск режимов в положение В и включите фотокамеру.
	- MOHUTOD BKRIQUITOR
- $2$  С помощью стрелочных клавиш или рабочего диска выберите кадр с пометкой  $\mathfrak{B}$  для просмотра.
- **3** Нажмите  $\circled{2}$ .
	- Появится главное меню.
- **4** Нажмите клавишу  $\otimes$ , чтобы выбрать позицию **MOVIE PLAY (просмотр видеозаписи).**
- 5 С помощью клавиш  $\otimes \otimes$  выберите позицию **MOVIE PLAYBACK, затем нажмите (2).** 
	- Начнется просмотр видеозаписи. После окончания просмотра
	- монитор автоматически возвращается к началу видеозаписи. • После окончания просмотра снова нажмите ( ), чтобы

появилось меню.<br>PI АҮВАСК : повторный просмотр всей видеозаписи. FRAME BY FRAME : ручной покадровый просмотр видеозаписи.<br>ЕХІТ : выхода из режима просмотра видеозаписи. : выхода из режима просмотра видеозаписи.  $C$  помощью клавиш  $\circledR \circledS$  выберите нужную операцию и нажмите  $\circledast$ .

#### Если выбрана операция FRAME BY FRAME

- $\circledast$ : Показывает первый кадр видеозаписи.
- $\circledast$ : Показывает последний кадр видеозаписи.
- $\textcircled{\tiny{\&}}$  : Показывает следующий кадр. Удерживая кнопку нажатой,
- Вы можете просматривать видеозапись непрерывно. ଭ : Показывает предыдущий кадр. Удерживая кнопку нажатой, Вы можете просматривать видеозапись непрерывно в обратном
- направлении.  $\circledS$ : Показывает меню MOVIE PLAYBACK.

## **В Защита снимков**

Рекомендуется установить защиту на важные снимки во избежание их случайного удаления.

- **1** Установите диск режимов в положение Е и включите фотокамеру.
	- Монитор включится.
- $2$  С помощью стрелочных клавиш или рабочего диска выберите кадр, на который хотите установить защиту.

 $3$  Нажмите От.

• Чтобы снять защиту, снова нажмите  $O_{\blacksquare}$ .

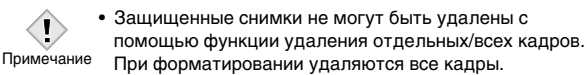

## **| Удаление кадров**

Эта функция позволяет удалять сохраненные снимки. Вы можете удалять « и таки о одному или одновременно все кадры, хранящиеся на карте.

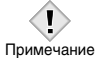

 $\bullet$  После удаления снимки не восстанавливаются. Перед удалением проверяйте каждый кадр, чтобы

случайно не удалить нужные снимки.

## **Удаление отдельных кадров**

- **1** Установите диск режимов в положение В и включите фотокамеру.
	- Монитор включится.

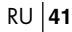

- **2** С помощью стрелочных клавиш или рабочего диска выберите кадр для удаления.
- **3** Нажмите кнопку <sup>12</sup> (удаление). • Появится окно удаления  $\mathscr{C}_1$ .
- 4 **Нажмите <sup>®</sup> ®, чтобы выбрать позицию YES (да),** затем нажмите  $\circledcirc$ . • Снимок удален. Меню закроется.

#### **Удаление всех кадров**

- $1$  В главном меню выберите MODE MENU → CARD → САRD SETUP, затем нажмите <sup>₿</sup>.
- **2 С помощью** <sup> $\otimes$ </sup> ® выберите позицию <sup>2</sup> ALL ERASE, затем нажмите ( $\circledast$ ).
- **3** Нажмите  $\otimes$ , чтобы выбрать позицию YES (да), затем нажмите  $\circledcirc$ .
	- Все кадры будут удалены.

## **• Форматирование карт**

Функция позволяет форматировать карту. Форматирование готовит карту к записи данных. С этой фотокамерой рекомендуется использовать карты Olumpus типа CAMEDIA. Перед использованием карты другого производителя или карты, отформатированной компьютером, ее нужно отформатировать в этой фотокамере.

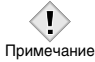

• Все данные, в том числе защищенные от удаления, стираются при форматировании карты. После удаления снимки не восстанавливаются. Перед удалением проверяйте каждый кадр, чтобы случайно не удалить ідеттринге оталдын отадру неген тоу чанне не дешинге. данные в компьютере перед форматированием карты.

- 1 В главном меню выберите MODE MENU → CARD → САRD SETUP, затем нажмите <sup>®</sup>.
	- $\cdot$  P A S M  $\mathbb{Z}\Omega$  M A  $\mathbb{A}\cong\mathbb{Q}$

Появится окно [T] FORMAT (форматирование).

• **P** 

Появится окно CARD SETUP.

2 Если диск режимов установлен в положение P A S M 図 ▲ A <sup>\*</sup> ↑, нажмите <sup>©</sup>, чтобы выбрать позицию [ FORMAT (форматирование). Если диск режимов установлен в положение [►], нажмите  $\circledast$ , чтобы выбрать позицию [T] FORMAT, затем нажмите (2). Появится экран форматирования. Нажмите  $\circledast$ , чтобы выбрать позицию YES (да).

#### 3 Нажмите (2).

• Появится полоса, показывающая процесс выполнения задания. Начнется форматирование.

#### Просмотр снимков на телевизионном ш **мониторе**

Используйте комплектный видеокабель для просмотра снимков на телевизионном мониторе.

1 Убедитесь, что телевизор и фотокамера отключены. Видеокабелем соедините гнездо видеовыхода фотокамеры с гнездом видеовхода телевизора. -<br>Подсоединить к видеовходу

(желтое гнездо) и аудиовходу

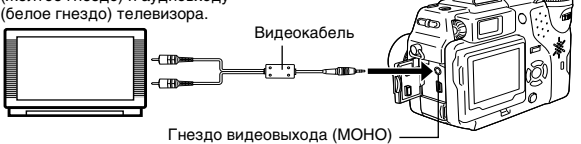

- 2 Включите телевизор и настройте его на прием видеосигнала. • Подробности о настройке на прием видеосигнала - в инструкции к телевизору.
- 3 Включите фотокамеру и установите диск режимов в положение ⊡.
	- На экране телевизора появится последний сделанный снимок. Выберите снимок для просмотра с помощью стрелочных клавиш.
	- Функции просмотра с увеличением, индексного просмотра и слайд-шоу могут быть также использованы при просмотре снимков на телевизионном мониторе.

• Рекомендуется использовать адаптер переменного тока  $\langle \mathbf{I} \rangle$ при подключении фотокамеры к телевизору. Примечание Убедитесь, что типы видеосигнала фотокамеры и

телевизора совпадают.

## НАСТРОЙКИ ПЕЧАТИ

Задавая нужное количество экземпляров каждого снимка,

хранящегося на карте, и указывая, печатать ли на них дату и время, можно получить нужное количество отпечатков в соответствии с введенными Вами установками с помощью принтера,

поддерживающего специальный формат DPOF, или в

фотолаборатории, работающей с файлами указанного формата. Что такое DPOF?

DPOF - аббревиатура Digital Print Order Format (цифровой формат печатных заданий) - формат, используемый для записи информации о печатных заданиях с фотокамеры.

Сохраняя на карте установки для печати кадров, Вы сможете легко их распечатать в фотолаборатории, работающей с форматом DPOF, или на персональном принтере, поддерживающем этот формат.

#### Задание печати всех кадров

Используйте эту функцию для распечатки всех снимков, сохраненных на карте. Вы можете указать нужное количество экземпляров фотографий, а также назначить или отменить печать даты и времени.

#### Задание печати отдельных кадров

Используйте эту функцию для распечатки только отобранных снимков. Выведите на монитор снимок, выбранный для печати, и укажите нужное количество копий.

#### Тримминг

Функция позволяет выбрать и увеличить часть снимка, а затем распечатать только увеличенную часть.

#### Отмена печатных заданий

- - - - -

Функция позволяет отменить все установки по печати снимков, хранящихся на карте.

г За более подробной информацией обращайтесь к «Справочному руководству», находящемуся на компакт-диске.

. \_ \_ \_ \_ \_ \_ \_ \_ \_ \_

 $-1$ 

 $L_{\odot}$ 

## ПЕРЕНОС СНИМКОВ В **КОМПЬЮТЕР**

Соединив фотокамеру с компьютером посредством прилагающегося USB-<br>кабеля, Вы можете перенести в компьютер снимки, хранящиеся на карте. каоеля, Вы можете перенести в компьютер снимки, хранящиеся на карте.<br>Некоторые ОС (операционные системы) требуют специальной настройки при<br>первом подключении к фотокамере. Следуйте инструкциям в приведенной ниже<br>диаграмме

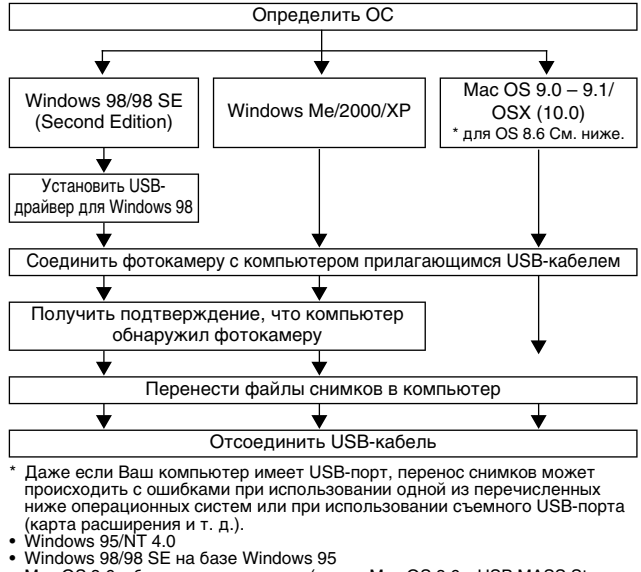

- 
- 
- windows 95<br>
 Mac OS 8.6 и более ранние версии (кроме Mac OS 8.6 с USB MASS Storage<br>
«шрогі 1.3.5, установленной изготовителем)<br>
 Перенос данных не гарантирован на ПК-системы домашней сборки или ПК<br>
с ОС, установленной

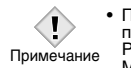

• Просмотр снимков возможен с помощью: графических<br>приложений, работающих с форматом JPEG (Paint Shop Pro,<br>Photoshop и т. п.); Интернет-браузеров (Netscape Communicator,<br>Microsoft Internet Explorer и т. п.); программ САМЕ

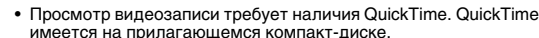

• Если Вы хотите редактировать снимки, обязательно сначала<br>перенесите их в компьютер. При использовании некоторых портоамм файлы снимков могут повреждаться при "Нистранни фикист синистениет», и поредавители при предактировании (вращении и т. д.) на карте фотокамеры.

## **• Пользователям с другими ОС**

Пользователи, работающие с другими ОС, не могут подключать<br>фотокамеру непосредственно к компьютеру USB-кабелем.<br>**● Windows 95 ● Windows NT ● Mac OS версии ранее OS 9** 

Вы можете переносить снимки непосредственно в компьютер с<br>помощью опционного адаптера для дискеты 3,5" или опционного пешещего елдлопного ср

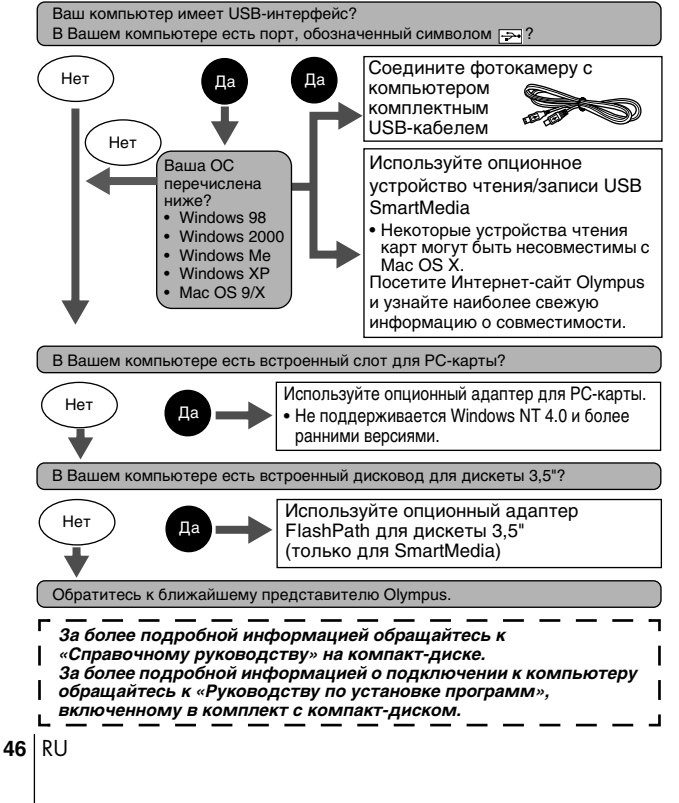

# **КОДЫ ОШИБОК**

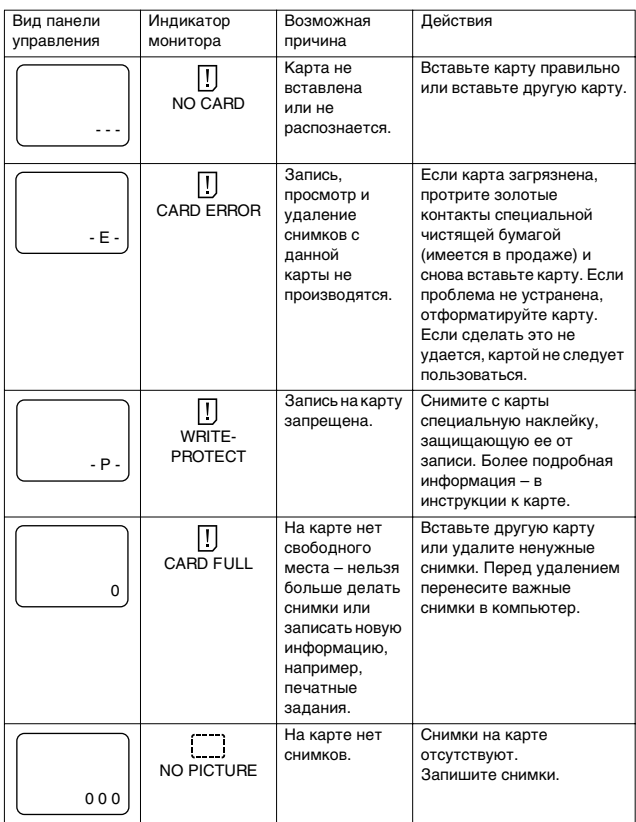

 $RU$  |47

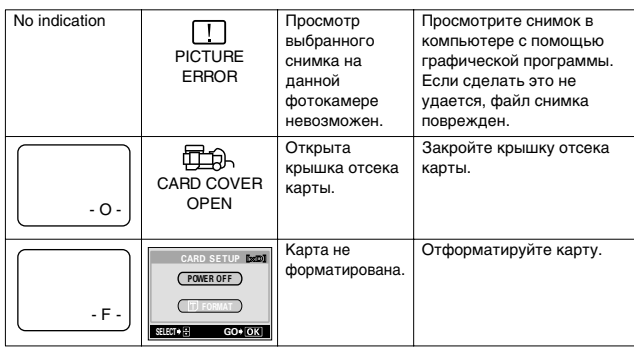

 $48|R$ 

# СПЕЦИФИКАЦИЯ

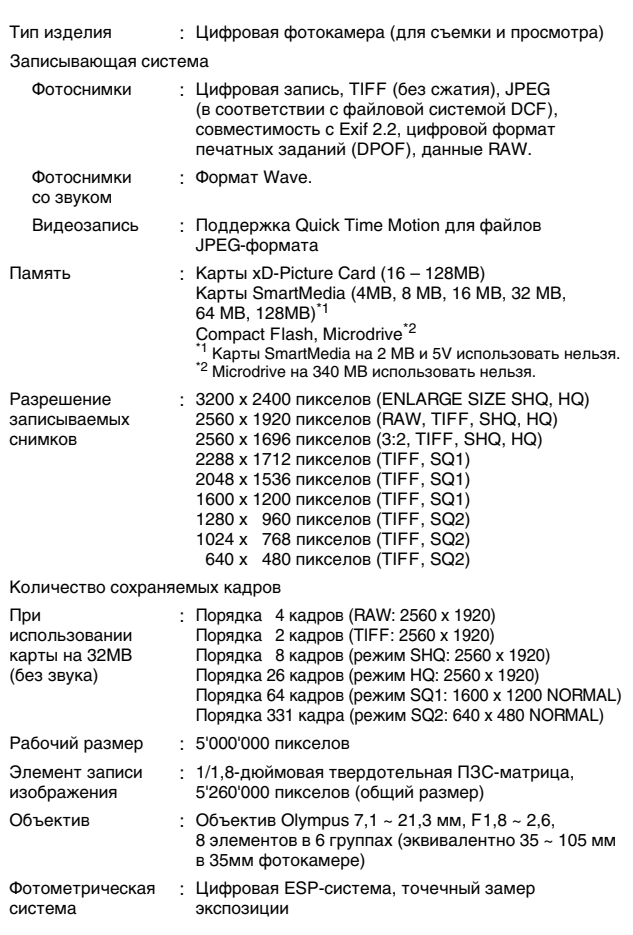

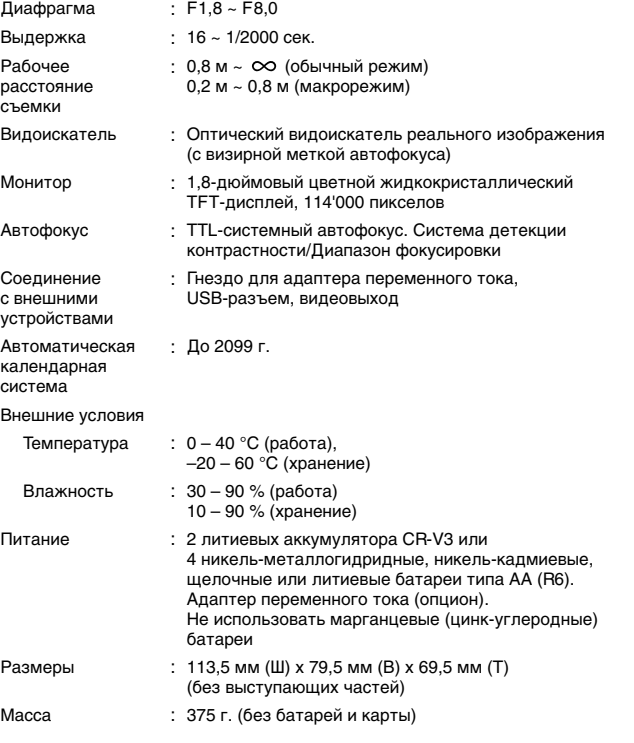

Спецификация может изменяться без дополнительных объявлений и<br>обязательств со стороны производителя.

 $50|R$ 

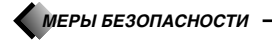

## Для Вашей безопасности

инструкции, чтобы обеспечить оптимальное функционирование и максимальный срок службы<br>фотокамеры. Храните инструкцию в доступном месте, чтобы в будущем Вы могли легко ее найти.

#### В случае возникновения неполадок

о случае вослитистования пентолициональное составили с составляет с выньте батами от не используйте фотокамеру при возникновении каких-либо неполадок. Немедленно выньте батами и при созначении каких и с составили продавцо . . .<br>іи каких-пибо неполалок. Немелленно выньте батарейки

о средующей и сопровления с состановленность с состановленных предупреждений.<br>• Содержание этого буклета может изменяться в будущем без дополнительных предупреждений.<br>• Если Вы хотите задать вопрос или сообщить об ошибках

#### Юридическая справка и примечания

**горидическая справка и примечания**<br>• Olympus не выдает гарантий или обязательств относительно возможного повреждения или выгоды<br>• в результате законного использования данного изделия, а также возможных обращений третьих гили выгоды<br>4й третьих пин.

45.<br>19 C

#### Официальная информация и гарантии

**ОСРИЦИАЛЬНАЯ ИНФОРМАЦИЯ И ГАРАНТИИ**<br>• Омупрыз заявляет, что данное печатное издание и программное обеспечение не напагают на него<br>г парантий или облагаельств, прямых или косвенных, и ответственности по каким-либо предпол

#### **ВНИМАНИЕ**

**БНИМАНИЕ**<br>Несанкционированная фотосъемка и использование материалов, защищенных авторским правом,<br>может нарушать соответствующие положения законодательства об авторском праве. Olympus не несе<br>ответственности за несанкцио дьови,<br>ПР не несет  $n<sub>max</sub>$ 

правлет в правда законодательством. Без предварительного письменного разрешения Olympus ЭБС права защищены законодательством. Без предварительного имсьменного разрешения Olympus запрещается каким-либо способом воспромяно

#### Пользователям в США - Правила FCC

• ПОМЕХ РАДИРО И ТЕЛЕКОММУНИКАЦИЯМ<br>• ПОМЕХ РАДИРО И ТЕЛЕКОММУНИКАЦИЯМ<br>• ПОМЕХИ РАДИРО И ТЕЛЕКОММУНИКАЦИЯМ<br>• ПОЛЬЗОВАТЕЛЯ И СПОЛЬЗОВАТЬ ДАННОЕ ИЗДЕЛИЕ И ДЕЛЕНОЕ ИЗДЕЛИЕ быЛО УСПЕШНО ПРОТЕСТИРОВАНО НА<br>• ПОЛЬЗОВАТЬ ПОЛЬЗОВАТ

использования с нарушением инструкций по эксплуатации может создавать помехи<br>Помехи и нарушением инструкций по эксплуатации может создавать помехи<br>Помехи также могут возникать в определенных условиях использования. Если д

## МЕРЫ БЕЗОПАСНОСТИ

Пользователям в Канаде<br>Это цифровое устройство Класса В соответствует всем требованиям Canadian Interference-Causing<br>Equipment Regulations (Положение об устройствах, производящих помехи).

—<br>Л**ОЛЬЗОВАТЕЛЯМ В ЕВропе**<br>Знак «СЕ» обозначает, что этот продукт соответствует европейским требованиям по безопасности,<br>охране здоровья, экологической безопасности и безопасности пользователя.

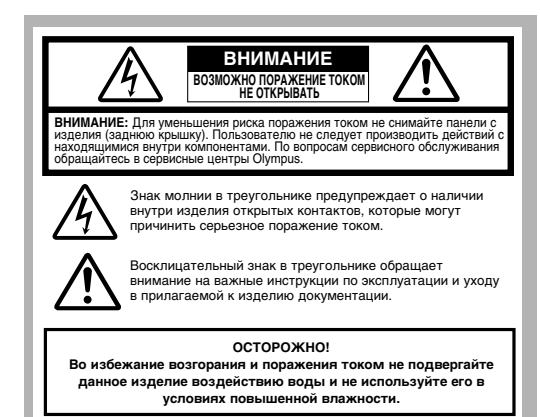

#### ОБЩИЕ ПРАВИЛА

Прочтите все инструкции - Перед использованием изделия прочтите все инструкции.<br>Дополнительная информация об аксессуарах, таких как ионная литиевая батарея, зарядное

- 
- 
- иоплингеныная информация оо акоесохрадах, таких как ионная литиевая оатарея, зарядное<br>супройство и адаптер переменного тока, содержится в инструкциях к этим изделиям.<br>**Сохраните эту инструкцию** Сохраните все инструкции
- Чистка Перед чистком всегда отключаите изделие от сети. Для чистки используюте столько влажную<br>ткань. Не используйте жидких и аэрозольных чистящих средств, а также органических<br>подсоединение Для чистки изделия.<br>Подсое
- 
- тамичщение во изоежание повреждении изделия и гравит, не помещание и оперативу, штатив, кронштейн или стол. Устанавливайте только на устойчивую подставку,<br>штатив или кронштейн. Следуйте инструкциям по безопасной установ
- 
- в инструкции по эксплуатации изделия приводится информация о его использовании с батарейками

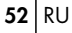

**ние, поляризация** – Если данное изделие может использоваться с адаптером переме

- тока, адаптер может иметь поляризованную сетевую вилку (один контакт вилку в свету пользования Сталинов другого). Эта меда безопасности позволяет вставлять вилку в сетевую розетку только в одном положении.<br>Если Вы не мож
- 
- тока или сетевые шнуры аксессуаров.<br>Молния Если во время использования адаптера переменного тока начинается гроза, немедленно<br>выньте его из розетки. Во избежание повреждений из-за скачков напряжения, всегда отсоединяйте
- 
- **Перегрузка** Не перегружайте сетевые розетки, удлинители, переходные устройства и другие<br>— соединительные электроприборы избыточным количеством сетевых вилок.<br>**Посторонние предметы, пролив жидкости** Во избежание травм вследствие контакта с внутренними компонентами изделия, находящимися под высоким<br>напряжением, не вставляйте металлические предметы вовнутрь изделия. Не используйте изделие
- в местах с повышенным риском пролива жидкости.<br>**Нагрев** Не используйте и не храните изделие вблизи источников тепла, например, радиатора, нагревателя, духовки или печи и других приборов, излучающих тепло, в том числе<br>стереоусилителей.
- **Сервисное обслуживание** Сервисное обслуживание должно производиться квалифицированными<br>- специалистами. Попытки снять панели с изделия или разобрать его могут привести к контакту с<br>- опасными компонентами, находящимися
- **Повреждения, требующие технической помощи** Если при использовании адаптера переменного<br>тока возникает одна из описанных ниже ситуаций, отсоедините его от сети и обратитесь за
	- помощью к квалифицированным специалистам:<br>a) На изделие попадает вода или падает какой-либо предмет.
	-
	- b) Изделие было в контакте с водой.<br>c) Изделие не функционирует нормально, несмотря на соблюдение инструкций по эксплуатации.<br>Для настройки используйте только те рычаги управления, которые указаны в инструкциях по<br>оксплуа
	-
	-

d) Изделие упало или было повреждено.<br>• В работе изделия наблюдаются резкие изменения.<br>**Запасные части** – Если требуется замена элементов, убедитесь, что в сервисном центре будут<br>использоваться запчасти, характеристики ко

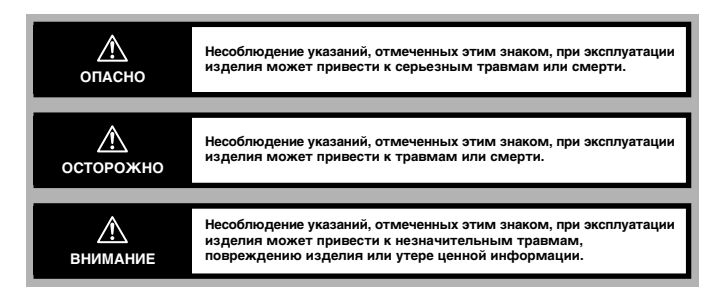

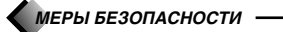

#### ЭКСПЛУАТАЦИЯ ФОТОКАМЕРЫ

#### $|\mathbb{A}|$  осторожно

- гэ<sup>,</sup> **Не пользуйтесь изделием вблизи воспламеняемого или взрывчатого газа.**<br>• Во избежание возгорания и взрыва, не пользуйтесь изделием вблизи воспламеняемого или
- 
- взрывчатого газа.<br>19 не пользуйтесь вспышкой на близком расстоянии от людей (грудных и маленьких детей и др.).<br>• При съемке со вспышкой на малом расстоянии проявляйте осторожность: Вы должны находиться на<br>расстоянии не ме
- следующих опасных ситуаций, которые могут привести к серьезным травмам:<br>– Запутывание в ремешке фотокамеры и удушение.
- 
- Случайное проглатывание батареек и других мелких деталей.<br>– Случайное срабатывание вспышки в глаза самого ребенка или других детей.
- 
- 
- Случайное повреждение от движущихся частей фотокамеры.<br>с<del>∵</del> **Не смотрите на солнце и другие сильные источники света через фотокамеру.**<br>• Во избежание повреждения глаз, не направляйте фотокамеру непосредственно на солн СИЛЬНЫЙ ИСТОЧНИК СВЕТА.
- с<del>∞</del> Не прикасайтесь к батарейкам или зарядному устройству во время зарядки до ее окончания
- **и остывания батареек.**<br>• Во время зарядки батарейки и зарядное устройство нагреваются. Адаптер переменного тока также
- 
- . нагревается при длительной работе. В это время они могут вызывать слабые ожоги.<br>с> Не используйте и не храните фотокамеру во влажных и пыльных местах.<br>• Использование и хранение фотокамеры во влажных или пыльных местах " Использование и хранен<br>Использование и хранен
- із<sup>,</sup> **Не накрывайте вспышку рукой во время ее срабатывания.**<br>• Не накрывайте вспышку рукой во время ее срабатывания и не прикасайтесь к ней сразу после

- 
- срабатывания. Вспышка может быть горячей и вызвать слабый ожог. Старайтесь не пользоваться<br>вспышкой длительное время.<br>• Никогда не пытайтесь разобрать фотокамеру и не вносите в нее изменения.<br>• Никогда не пытайтесь разоб
- 

## $\overline{\mathbb{A}}$  внимание

- 
- " Прекратите использование фотокамеры, если заметите необычный запах, шум и и дым при работе фотокамеры, немедленно выключите<br>• Если Вы заметите необычный запах, шум или дым при работе фотокамеры, немедленно выключите<br>• е
- 
- **гемпературы.**<br>• Это может привести к деформации частей фотокамеры, а в некоторых случаях к ее возгоранию. Не накрывайте зарядное устройство и адаптер переменного тока при работе (например, покрывалом).<br>Это может вызвать перегрев и возгорание.

## инструкция предоставленна сайтом http://www.cmon.ru

RU **55**

- t**z<sup>,</sup> Обращайтесь с фотокамерой осторожно во избежание слабого теплового ожога.**<br>• Если фотокамера имеет металлические части, при ее перегреве может произойти слабый тепловой<br>- ожог. Помните:
- При длительной работе фотокамера нагревается. Если держать ее в руках в этом состоянии,<br>– может произойти слабый тепловой ожог.<br>– В условиях низкой температуры корпус фотокамеры может охладиться ниже температуры<br>– окруж
- 
- 
- 
- 
- 
- г. Осторожно обращайтесь ас ремешком. когда несете фотокамеру, т. к. ремешок может легко цепляться<br>- Обращайтесь аккуратно с ремешком, когда несете фотокамеру, т. к. ремешок может легко цепляться<br>- и Мелопьзуйте только а
- За дополнительной информацией обращайтесь в ближайший сервисный центр Olympus или магазин,<br>в котором была куплена фотокамера. Olympus не несет обязательств или гарантий в связи с ⊤повреждениями из-за использования адаптеров переменного тока, не рекомендованных Olympus.<br>*с* **Не повреждайте сетевой шнур**
- Не растягивайте и не модифицируйте сетевые шнуры адаптера переменного тока и аксессуаров.<br>При подключении и отключении шнура от сети держитесь только за вилку. се совреме совет и отличении штура от ости доржитось только за вилку.<br>Немедленно прекратите использование фотокамеры и обратитесь в ближайший сервисный центр
- Olympus или магазин, в котором была куплена фотокамера, если:<br>– Сетевой шнур нагрелся, издает дым или необычный запах.
- сетевой шнур нагрелен, надавт дашилиниственный сайтай.<br>– Сетевой шнур надрезан или поврежден, вилка неправильно держится в розетке

## **A** ТРЕБОВАНИЯ К УСЛОВИЯМ ЭКСПЛУАТАЦИИ

- 
- 
- 
- 
- При установке на штативе корректируйте положение фотокамеры с помощью головки штатива.<br>• Не вращайте фотокамеру направленной на солнце. Это может повредить объектив,<br>• вызвать выцветание или помутнение на ПЗС-матрице.<br>•
	-
	-
- 
- 
- 
- Места с высокой вибрацией.<br>• Перед длительным хранением фотокамеры выньте из нее батарейки. Выбирайте для хранения сухие.<br>• Перед длительным хранением фотокамеры выньте из нее батарейки. Выбирайте для страть сухос прохладные места во избежание появления конденсата и плесени внутри фотокамеры. После хранения<br>проверьте фотокамеру – включите ее и нажмите на кнопку спуска затвора, чтобы убедиться, что она
- ∨функционирует нормально.<br>• Всегда соблюдайте требования к условиям эксплуатации, описанные в инструкции к фотокамере.

 $\bigwedge$  *МЕРЫ БЕЗОПАСНОСТИ* -

#### *èêÄÇàãÄ éÅêÄôÖçàü ë ÅÄíÄêÖâäÄåà*

Соблюдайте эти важные правила во избежание протекания, перегрева, возгорания и взрыва<br>батареек, а также поражения током и ожогов.

## **A** опасно

- 
- 
- Эта фотокамера использует ионную литиевую батарею, рекомендованную Olympus. Заряжайте<br>• батарейку указанным рекомендованным устройством. Других зарядных устройств не используйте.<br>• Не зажигайте и не нагревайте батарейки
- -

## **A** OCTOPOXHO

• Батарейки всегда должны быть сухими. Не допускайте их контакта с соленой или пресной водой.<br>• Во избежание протекания, перегрева, возгорания и взрыва батареек используйте только батарейки,<br>• рекомендованные для данного

- 
- 
- Будьте внимательны при вставке батареек. Не вставляйте батарейки в неправильной ориентации<br>• контактов «+» и «--», Не прилагайте больших усилий при вставке батареек в отделение батареек.<br>• Если перезарядная батарейка не
- 
- 
- 

 $RU$  57

## **A** ВНИМАНИЕ

• Перед вставкой батареек всегда проверяйте их на наличие течи, изменения цвета, деформаций и торугих нарушений.<br>- других нарушений.<br>• Ионные литиевые батареи Olympus предназначены для использования только с цифровыми

- 
- клиные лигиевые variagen vyriupus предназначены для матользования только с цифровкамерами Olympus. Чтобы узнать, можете ли Вы использовать их с Вашей фотокамерой,<br>прочтите инструкцию к фотокамере.<br>• Всегда заряжайте ион
- 
- 
- использования.<br>
 При длительной работе батарейки может нагреться. Во избежание слабых ожогов, не вынимайте их из<br>
 При длительной работ батарейки может нагреться. Во избежание слабых ожогов, не вынимайте их из<br>
 При и
- 
- 

### ЖКИ-МОНИТОР И ПОДСВЕТКА

- 
- 
- 
- Если видомскатель Вашей фотокамеры жидкокристаллический, не направляйте его на сильный испонник света, например, солнце. Это может привести к искажению изображения и, в результате, к обор режения на монитор с силой; это
- 
- 
- 

### xD-Picture Card - СТАНДАРТНАЯ КАРТА

(с панорамной функцией)

#### ИНСТРУКЦИИ

ИНСТРУКЦИИ<br>Данное изу инструкцию, прежде чем пользоваться данным изделием<br>Прочитайте эту инструкцию, прежде чем пользоваться данных и повторной<br>записи графических данных. Эта карта специально разработана для цифровых<br>фото

#### НАИМЕНОВАНИЕ ОСНОВНЫХ ЧАСТЕЙ О Индексная область: Здесь ℡  $\bullet$ ин реконан селаства одествовали с села с при страните содержание карты **OIV** Πs  $\vec{D}$ О Объем памяти карты: Указывает объем карты  $\bullet$ (16/32/64/128 MB) **@ Область контакта:** В этом месте карта считывает информацию. Не прикасайтесь. СОДЕРЖАНИЕ **EXAMPLES** Карта xD-Picture Card Инструкция (этот буклет)  $(1)$ - 1999 **СПЕЦИФИКАЦИИ** xD-Picture Card Тип изделия: NAND flash EEP-ROM Tun naMatu NAND flash EEP-ROM<br>16 MB (M-XD16P), 32 MB (M-XD32P),<br>64 MB (M-XD64P), 128 MB (M-XD128P) Объем памяти: он мы (м-хрони), г<br>Рабочее напряжение: 3B (3,3B)<br>Размеры (Д х Ш х В): Ок. 20 х 25 х 1,7 мм МЕРЫ ПРЕДОСТОРОЖНОСТИ ПРИ ИСПОЛЬЗОВАНИИ Символы Значение символов Этот знак обозначает запрет лействия символ или  $\bigcirc$ обозначение которого расположено внутри круга или рядом с ним This symbol indicates things that must be done, which are  $\mathbf 0$ listed inside or next to the circle using pictures or captions.

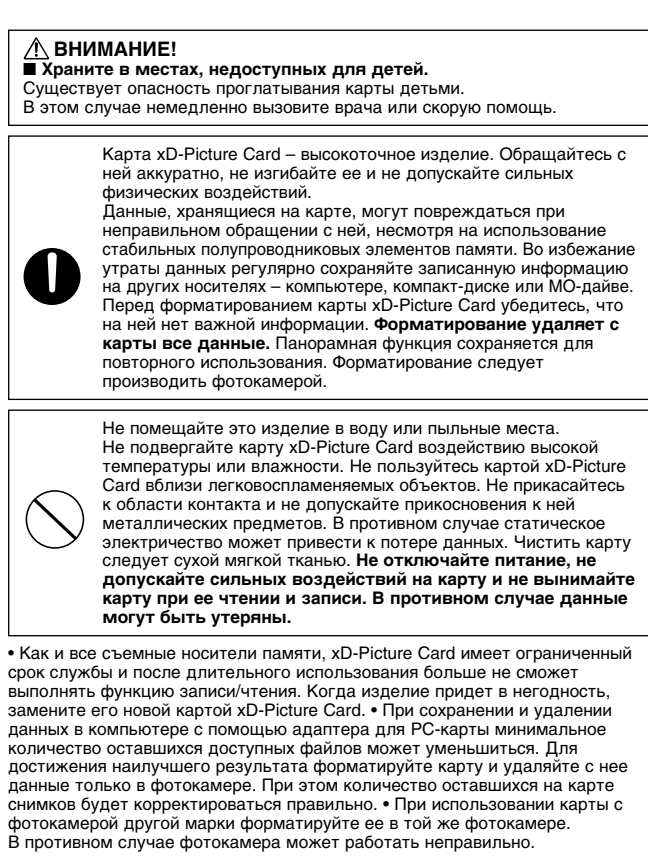

**ВНЕШНИЕ УСЛОВИЯ ДЛЯ РАБОТЫ / ХРАНЕНИЯ**<br>Рабочая температура: 0 °С 55 °С<br>Температура хранения: - -20 °Сs 65 °С<br>Влажность при работе/хранении: не выше 95%

-имплесть при расстальными по выше всторими с выше в согласти - не подвергайте карту кD-Picture Card перепадам температур, приводящим к образованию конденсата, даже в пределах указанного выше<br>диапазона. При переносе и хра  $RU$  59

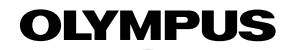

http://www.olympus.com/

## OLYMPUS OPTICAL CO., LTD.

San-Ei Building, 22-2, Nishi Shinjuku 1-chome, Shinjuku-ku, Tokyo, Japan<br>Обслуживание клиентов (только на японском языке): Тел. 0426-42-7499 Токио

#### - OLYMPUS AMERICA INC. -

Two Corporate Center Drive, Melville, NY 11747-3157, U.S.A. Ten. 1-631-844-5000

#### Техническая помощь (США)

Круглосуточная интерактивная автоматическая помощь:<br>http://support.olympusamerica.com/

Телефонная служба обслуживания клиентов: Тел. 1-888-553-4448 (бестарифный)

Телефонная служба обслуживания клиентов работает с 8:00 до 22:00 (понедельник-пятница) по европейскому времени

E-Mail: distec@olympus.com де тат авсоо о огутравлост<br>Наиболее полная и достоверная информация о программном обеспечении Olympus: http://olympus.com/digital/

Помощь пользователям Adobe [Photoshop]

Наиболее полная и достоверная информация о программном обеспечении<br>Adobe и работе с ним: http://www.adobe.com/support/

#### OLYMPUS OPTICAL CO. (EUROPA) GMBH.

Главный офис/Доставка товаров: Wendenstrasse 14-18, 20097 Hamburg, Germany г. онденсказар<br>Тел. 040-237730

Для писем: Postfach 10 49 08, 20034 Hamburg, Germany **www.olympus-europa.com** 

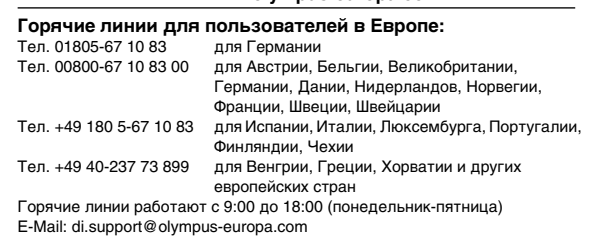

2002 OLYMPUS OPTICAL CO., LTD.

Printed in Germany · OE · 1 · 10/2002 · Hab. · E0419096